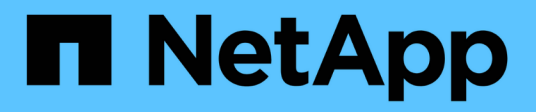

# **inizio ...** SANtricity commands

NetApp March 22, 2024

This PDF was generated from https://docs.netapp.com/it-it/e-series-cli/commands-a-z/startasyncmirrorgroup-synchronize.html on March 22, 2024. Always check docs.netapp.com for the latest.

# **Sommario**

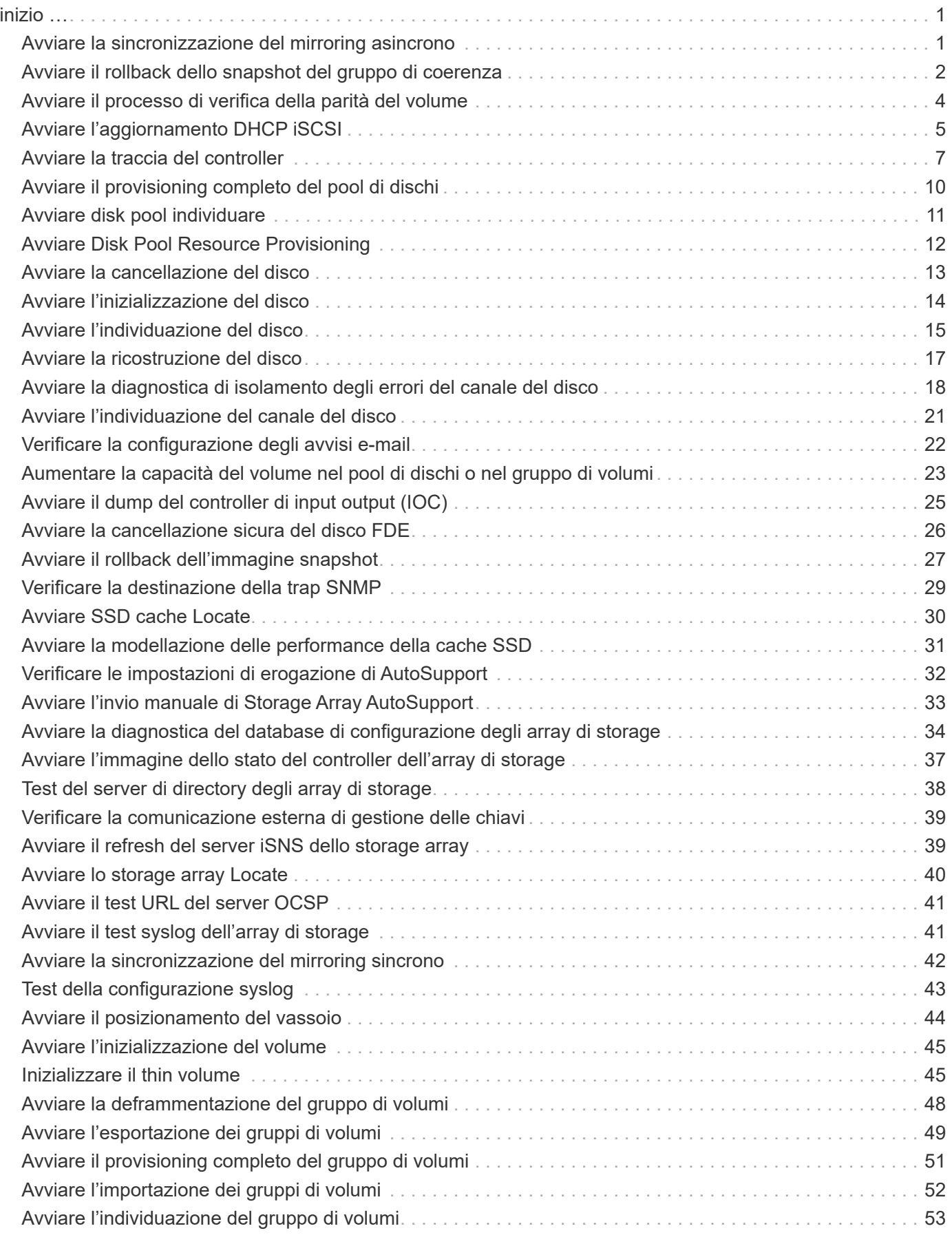

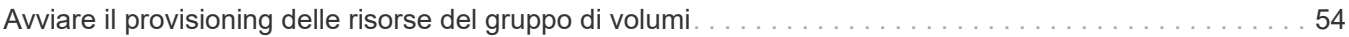

# <span id="page-3-0"></span>**inizio …**

# <span id="page-3-1"></span>**Avviare la sincronizzazione del mirroring asincrono**

Il start asyncMirrorGroup synchronize Il comando avvia la sincronizzazione del mirroring asincrono.

### **Array supportati**

Questo comando si applica a qualsiasi singolo storage array, inclusi E2700, E5600, E2800, E5700, Array EF600 e EF300, purché tutti i pacchetti SMcli siano installati.

#### **Ruoli**

Per eseguire questo comando su un array di storage E2800, E5700, EF600 o EF300, è necessario disporre del ruolo di amministratore dello storage.

#### **Sintassi**

```
start asyncMirrorGroup ["asyncMirrorGroupName"] synchronize
[deleteRecoveryPointIfNecessary]
```
# **Parametro**

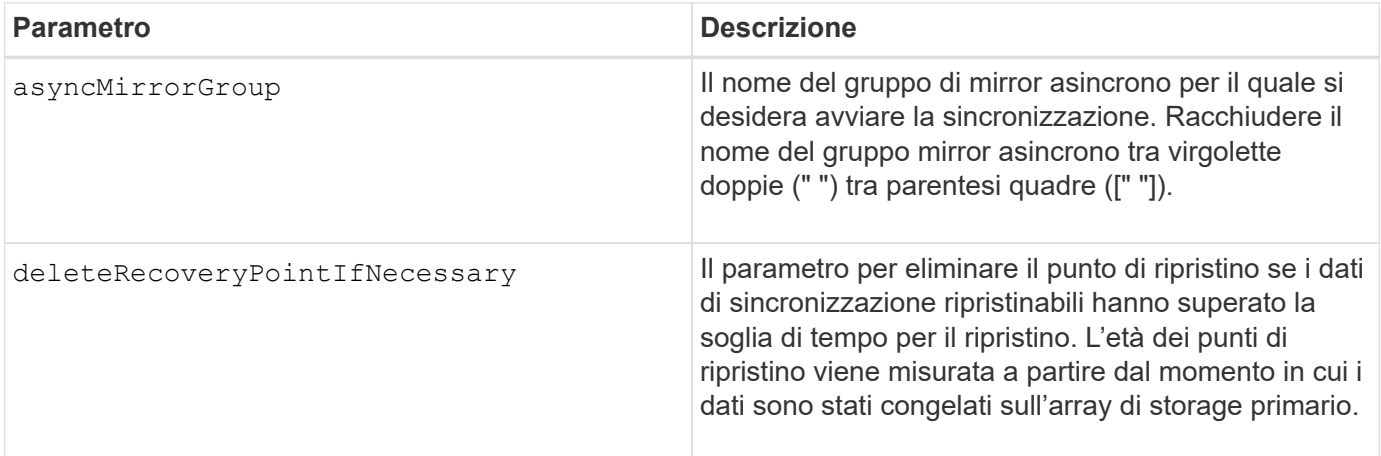

#### **Livello minimo del firmware**

7.84

8.10 aggiunge deleteRecoveryPointIfNecessary parametro.

11.80 aggiunge il supporto degli array EF600 e EF300

# <span id="page-4-0"></span>**Avviare il rollback dello snapshot del gruppo di coerenza**

Il start cgSnapImage rollback il comando avvia un'operazione di rollback ai volumi della base membro in un gruppo di coerenza snapshot.

#### **Array supportati**

Questo comando si applica a qualsiasi singolo storage array, inclusi E2700, E5600, E2800, E5700, Array EF600 e EF300, purché tutti i pacchetti SMcli siano installati.

#### **Ruoli**

Per eseguire questo comando su un array di storage E2800, E5700, EF600 o EF300, è necessario disporre del ruolo di amministratore dello storage.

#### **Contesto**

Il contenuto dei volumi di base cambia immediatamente in modo da corrispondere al contenuto point-in-time del volume snapshot del gruppo di coerenza. I volumi di base diventano immediatamente disponibili per le richieste di lettura/scrittura dopo il completamento dell'operazione di rollback.

Il volume del repository associato al volume snapshot del gruppo di coerenza continua a tenere traccia di eventuali nuove modifiche tra il volume di base e il volume snapshot del gruppo di coerenza che si verificano dopo il completamento dell'operazione di rollback.

Per interrompere un'operazione di rollback ai volumi di base dei membri, utilizzare stop cgSnapImage rollback comando.

#### **Sintassi**

```
start cgSnapImage ["snapCGID:imageID"] rollback
memberVolumeSet ("memberVolumeName1" ... "memberVolumeNameN")
```
#### **Parametro**

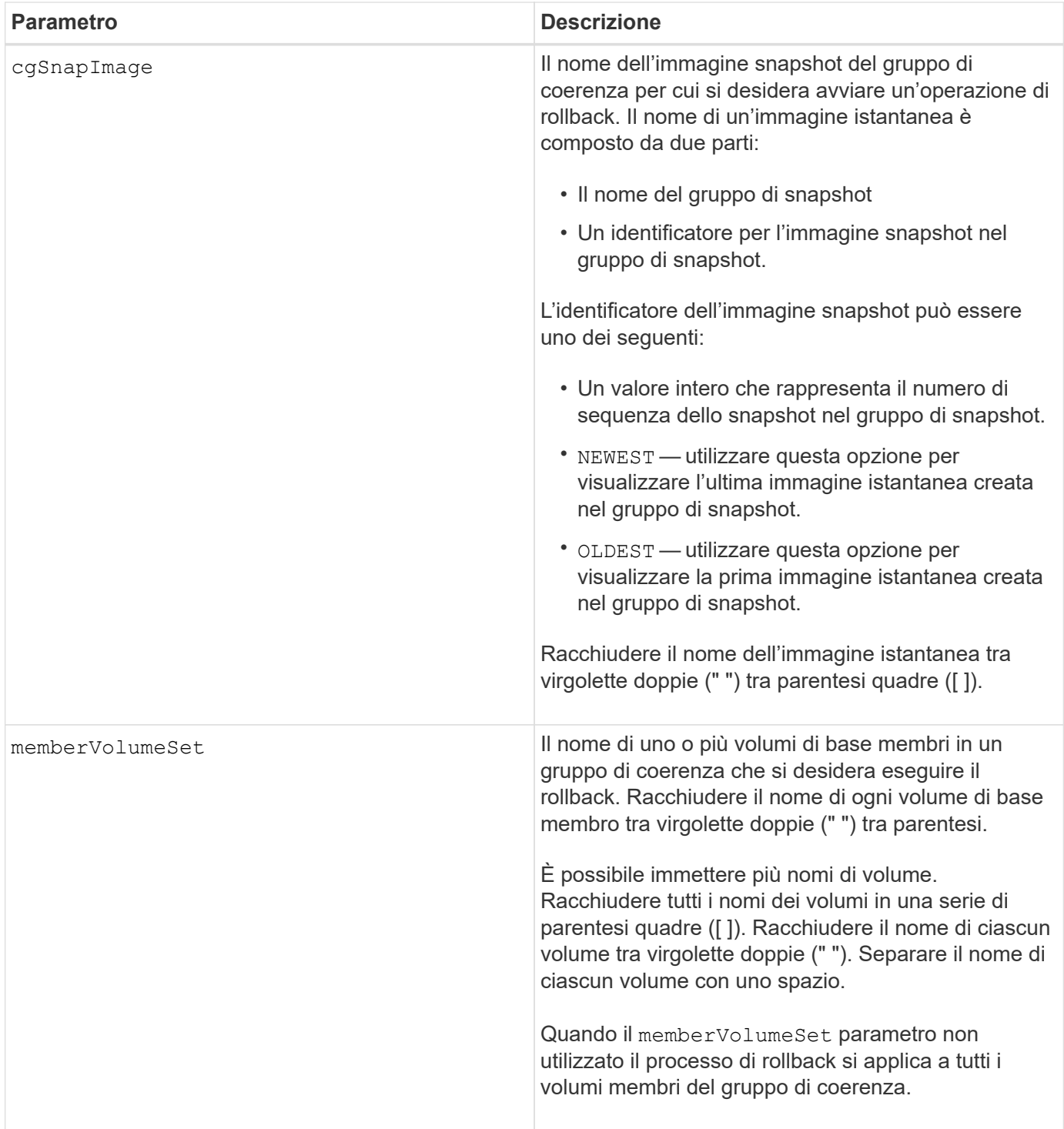

Il nome di un'immagine istantanea ha due parti separate da due punti (:):

- L'identificatore del gruppo di snapshot
- L'identificatore dell'immagine istantanea

Ad esempio, se si desidera avviare un'operazione di rollback per l'immagine snapshot più recente in un intero gruppo di coerenza con il nome CG1, utilizzare questo comando:

```
start cgSnapImage ["CG1:newest"] rollback;
```
Per avviare un'operazione di rollback per l'immagine snapshot 12345 per i membri del volume base memVol1, memVol2 e memVol3 in un gruppo di coerenza con il nome CG2, utilizzare questo comando:

```
start cgSnapImage ["CG2:12345"] rollback memberVolumeset=("memVol1 memVol2
memVol3");
```
#### **Livello minimo del firmware**

7.83

# <span id="page-6-0"></span>**Avviare il processo di verifica della parità del volume**

Il start check volume parity job il comando avvia una nuova operazione di verifica della parità del volume su un determinato volume.

#### **Array supportati**

Questo comando si applica a qualsiasi singolo array di storage, inclusi gli array EF600 e EF300, purché siano installati tutti i pacchetti SMcli.

#### **Ruoli**

Per eseguire questo comando su uno storage array EF600 ed EF300, è necessario disporre del ruolo Storage Admin.

#### **Sintassi**

```
start check volume[<volume label>] parity job
(startingLba=<start_lba> endingLba=<end_lba> scanPriority=<scan_priority>
repairParityErrors=<true | false>
repairMediaErrors=<true | false>);
```
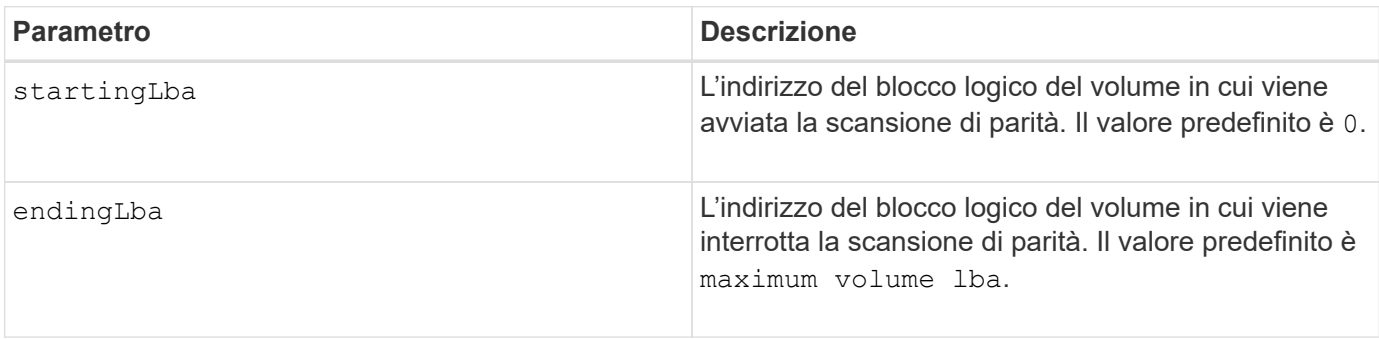

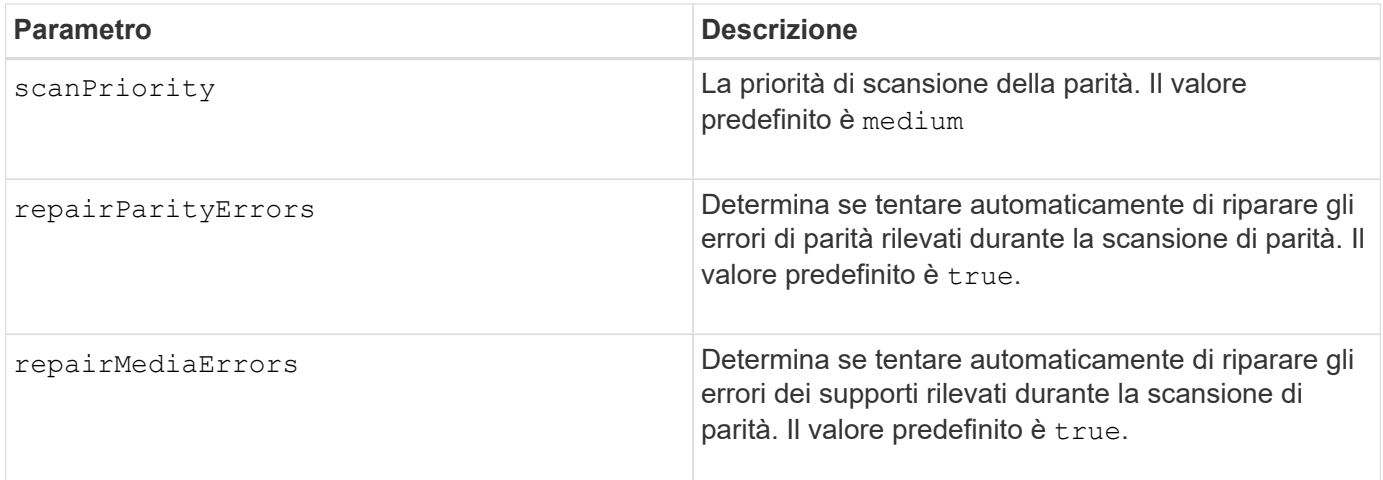

#### **Livello minimo del firmware**

11.80

# <span id="page-7-0"></span>**Avviare l'aggiornamento DHCP iSCSI**

Il start controller iscsiHostPort dhcpRefresh Il comando avvia un aggiornamento dei parametri DHCP per l'interfaccia iSCSI.

### **Array supportati**

Questo comando si applica a qualsiasi singolo storage array, inclusi E2700, E5600, E2800, E5700, Array EF600 e EF300, purché tutti i pacchetti SMcli siano installati.

# **Ruoli**

Per eseguire questo comando su un array di storage E2800, E5700, EF600 o EF300, è necessario disporre del ruolo di amministratore dello storage.

#### **Contesto**

Se il metodo di configurazione per l'interfaccia non è impostato su DHCP, la procedura restituisce un errore.

#### **Sintassi**

start controller [(a|b)] iscsiHostPort [portLabel] dhcpRefresh

#### **Parametro**

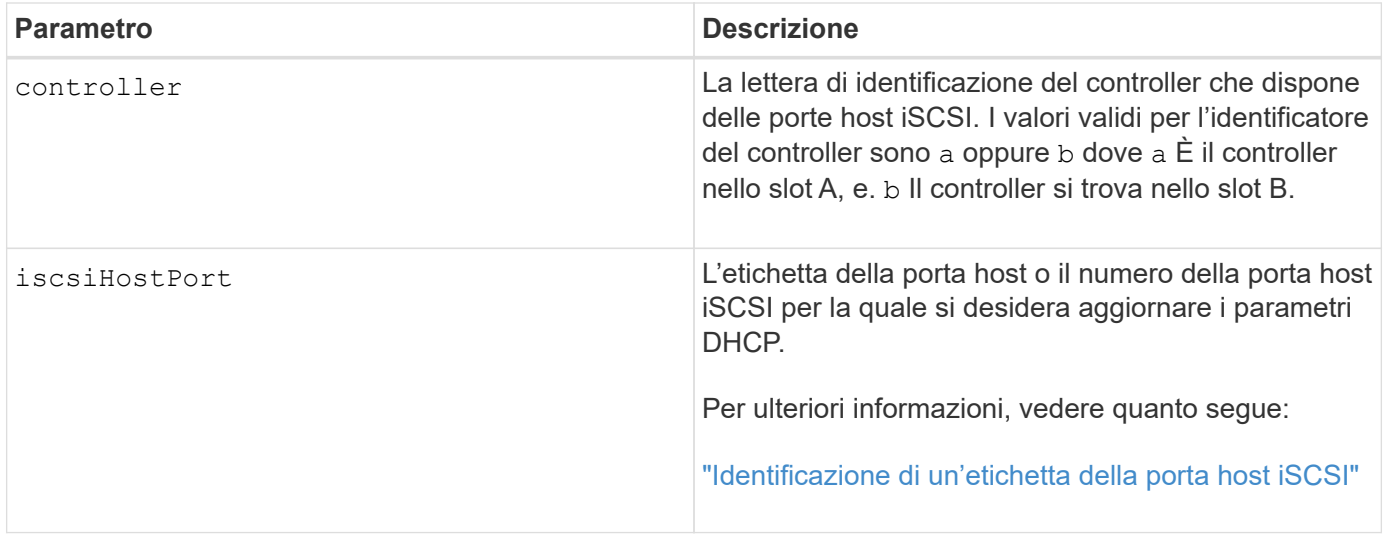

# <span id="page-8-0"></span>**Identificazione di un'etichetta della porta host iSCSI**

Specificare un'etichetta per la porta host. Per specificare l'etichetta della porta host, procedere come segue:

#### **Fasi**

- 1. Se non si conosce l'etichetta della porta host iSCSI, eseguire show controller comando.
- 2. Nella sezione host interface (interfaccia host) dei risultati, individuare la porta host che si desidera selezionare.

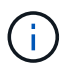

L'etichetta della porta è il valore completo restituito per Port campo.

3. Racchiudere l'intero valore dell'etichetta della porta tra virgolette e parentesi quadre: ["portLabel"]. Ad esempio, se l'etichetta della porta è Ch 2, Specificare la porta host iSCSI come segue:

iscsiHostPort[\"ch 2\"]

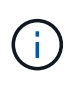

Se si utilizza una riga di comando di Windows e l'etichetta contiene una pipe (|), il carattere dovrebbe essere escape (usando ^); in caso contrario, verrà interpretato come un comando. Ad esempio, se l'etichetta della porta è e0b | 0b, Specificare la porta host iSCSI come segue:

iscsiHostPort[\"e0b^|0b\"]

Per la compatibilità con le versioni precedenti, il numero iscsiPort, racchiuso da parentesi graffe [ ] invece che da virgolette e parentesi graffe [" "], può ancora essere utilizzato per i controller E2700, E5600 o EF560 (e altre generazioni precedenti di controller e-Series o EF-Series). Per questi controller, i valori validi per iscsiPortNumber sono i seguenti:

• Per i controller con porte host integrate, la numerazione è 3, 4, 5 o 6.

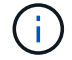

• Solo per i controller con porte host su una scheda di interfaccia host, la numerazione è 1, 2, 3 o 4.

Un esempio della sintassi precedente è il seguente:

iscsiHostPort[3]

#### **Note**

Questa operazione termina le connessioni iSCSI per il portale e chiude temporaneamente il portale.

#### **Livello minimo del firmware**

7.10

8.10 revisiona il sistema di numerazione delle porte host iSCSI.

8.30 rivede il metodo di identificazione delle porte host iSCSI nel sistema E2800.

# <span id="page-9-0"></span>**Avviare la traccia del controller**

Il start controller command avvia un'operazione che salva le informazioni di traccia di debug in un file compresso.

#### **Array supportati**

Questo comando si applica a qualsiasi singolo storage array, inclusi E2700, E5600, E2800, E5700, Array EF600 e EF300, purché tutti i pacchetti SMcli siano installati.

#### **Ruoli**

Per eseguire questo comando su un array di storage E2800, E5700, EF600 o EF300, è necessario disporre del ruolo di amministratore dello storage.

#### **Contesto**

Le informazioni di traccia di debug possono essere utilizzate dal supporto tecnico per analizzare l'esecuzione di uno storage array.

#### **Sintassi**

```
start controller [(a
 | b
 | both)] trace
dataType=(current | flushed | currentFlushed | all)
forceFlush=(TRUE | FALSE)
file="fileName"
```
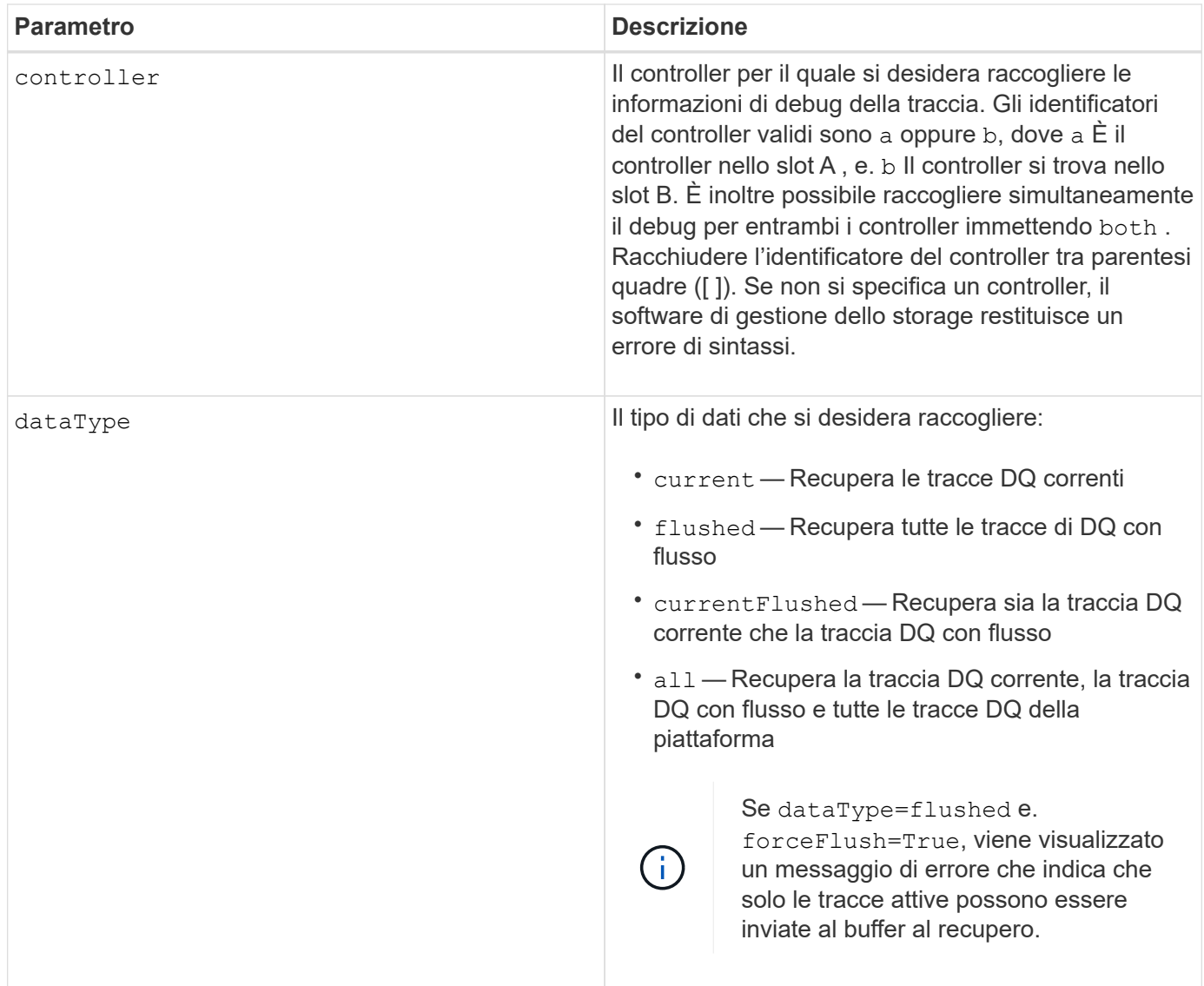

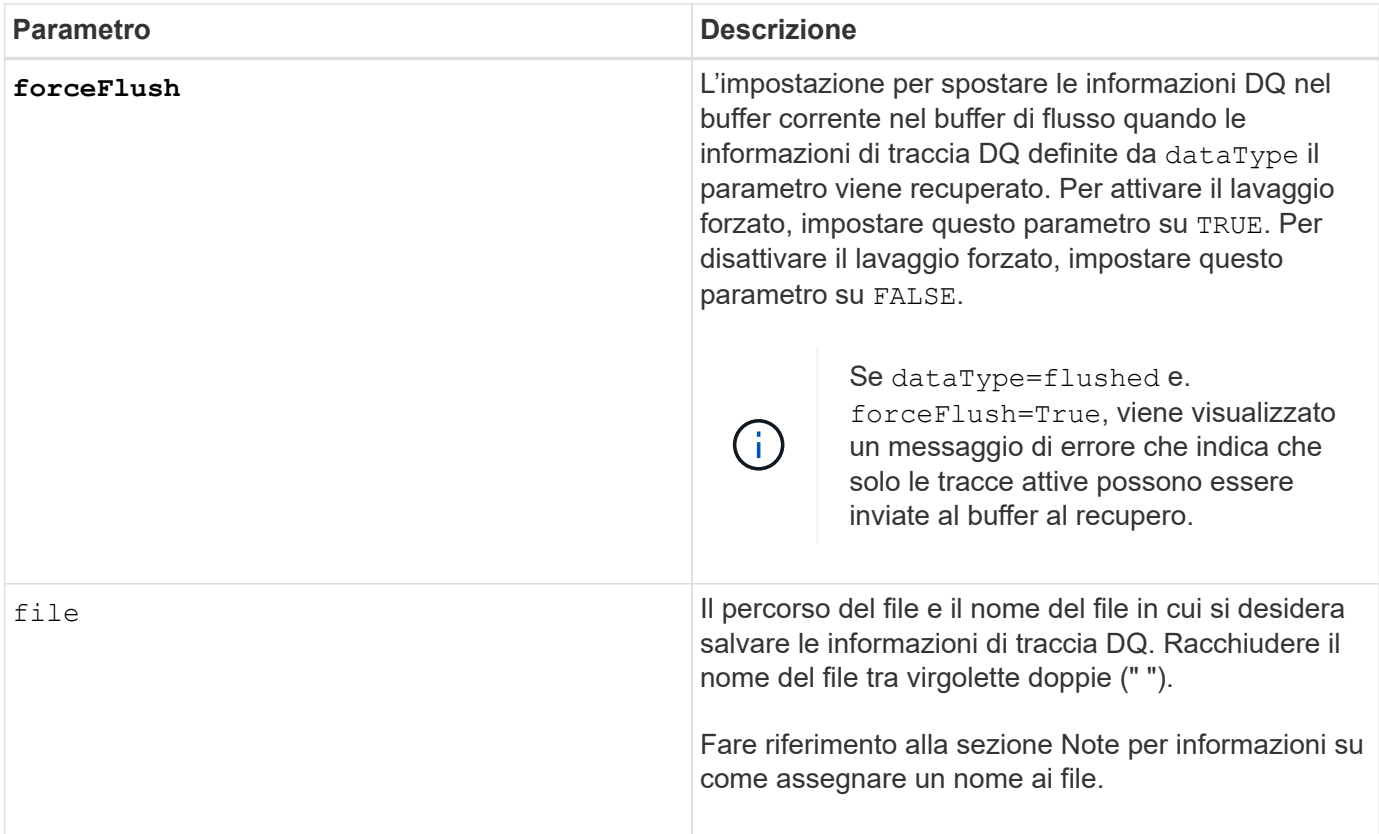

Le informazioni di traccia DQ vengono scritte in un file compresso con estensione .zip. Il nome del file è una combinazione di un nome file definito dall'utente e dell'identificatore dell'array di storage (DETTO). Al nome del file viene aggiunta anche una costante "dq". Il nome completo del file ha questo modulo:

user\_defined\_file\_name-SAID-dq.zip

Il file compresso contiene le informazioni elencate in questa tabella.

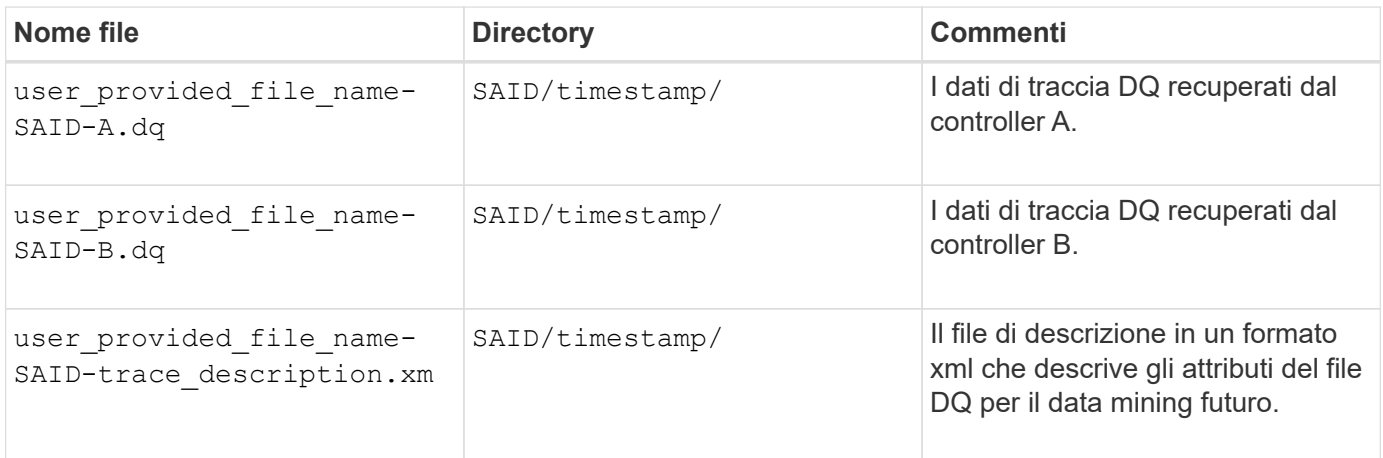

7.75

# <span id="page-12-0"></span>**Avviare il provisioning completo del pool di dischi**

Il start diskPool fullProvisioning il comando avvia un'operazione di provisioning completo su tutti i volumi nel pool di dischi e, facoltativamente, disattiva il provisioning delle risorse nel pool di dischi.

# **Array supportati**

Questo comando si applica a qualsiasi singolo array di storage, inclusi gli array EF600 e EF300, purché siano installati tutti i pacchetti SMcli.

### **Ruoli**

Per eseguire questo comando su uno storage array EF600 ed EF300, è necessario disporre del ruolo Storage Admin.

# **Contesto**

La funzione Resource Provisioning migliora la durata degli SSD e aumenta le performance di scrittura lasciando una porzione maggiore dei blocchi di dischi in uno stato non allocato rispetto a un volume standard. Un volume con provisioning di risorse è un volume denso in un gruppo di volumi o pool SSD, in cui la capacità del disco viene allocata (assegnata al volume), ma i blocchi disco vengono deallocati (non mappati) durante la creazione del volume. I blocchi di dischi vengono allocati in base alle necessità per completare l'host Write iOS. Le operazioni di annullamento della mappatura dell'host possono riportare i blocchi di dischi allo stato non allocato . Il provisioning delle risorse elimina inoltre l'inizializzazione in background con vincoli di tempo, consentendo l'inizializzazione rapida di grandi volumi.

I volumi con provisioning delle risorse sono supportati solo su gruppi di volumi e pool SSD, in cui tutti i dischi del gruppo o del pool supportano la funzionalità di ripristino degli errori NVMe Deallocated o Unwritten Logical Block Error Enable (DULBE). Il miglioramento delle performance varia in base al modello e alla capacità di ciascun disco.

Il formato di provisioning completo garantisce che tutti i blocchi necessari per i volumi nel pool di storage siano mappati completamente sui dischi. Questo comando è applicabile solo ai pool di storage con provisioning delle risorse. Se l'opzione è a. disableResourceProvisioning non è impostato su FALSE, i volumi saranno comunque dotati di provisioning delle risorse e i nuovi volumi creati nel pool di storage saranno dotati di provisioning delle risorse. Se l'opzione per disattivare il provisioning delle risorse è impostata su TRUE, quindi, i volumi non verranno più sottoposti a provisioning delle risorse e i nuovi volumi creati nel pool di storage non verranno sottoposti a provisioning delle risorse.

# **Sintassi**

```
start diskPool[diskPoolName] fullProvisioning
[disableResourceProvisioning=(TRUE | FALSE)]
```
#### **Parametri**

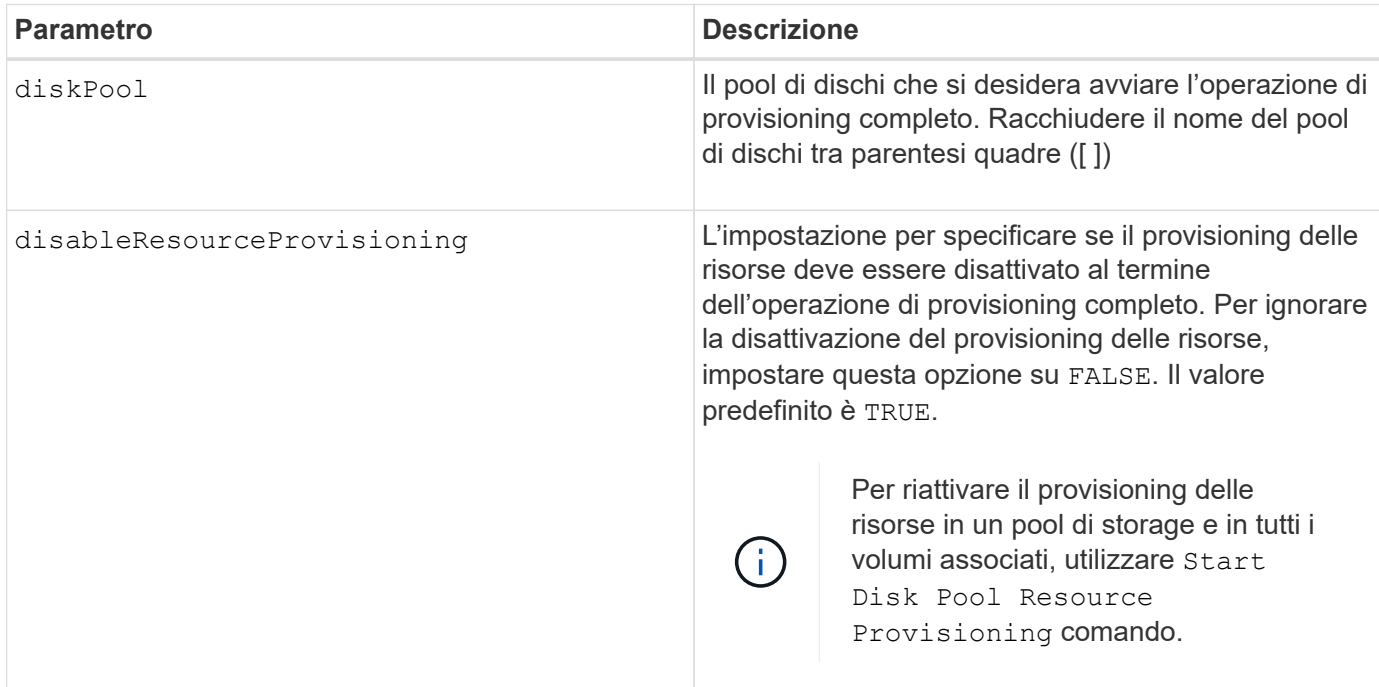

#### **Livello minimo del firmware**

11.72

# <span id="page-13-0"></span>**Avviare disk pool individuare**

Il start diskPool locate il comando identifica le unità raggruppate in modo logico per formare il pool di dischi specificato facendo lampeggiare le spie delle unità.

#### **Array supportati**

Questo comando si applica a qualsiasi singolo storage array, inclusi E2700, E5600, E2800, E5700, Array EF600 e EF300, purché tutti i pacchetti SMcli siano installati.

#### **Ruoli**

Per eseguire questo comando su un array di storage E2800, E5700, EF600 o EF300, è necessario disporre del ruolo di amministratore dello storage.

#### **Contesto**

(Utilizzare il stop diskPool locate comando per spegnere gli indicatori luminosi dei dischi).

#### **Sintassi**

start diskPool [*diskPoolName*] locate

#### **Parametro**

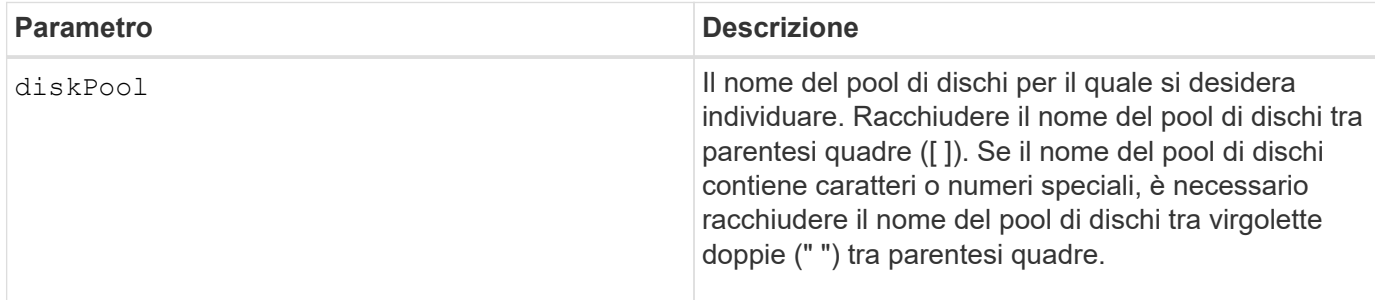

### **Livello minimo del firmware**

7.83

# <span id="page-14-0"></span>**Avviare Disk Pool Resource Provisioning**

Il start diskPool resourceProvisioning il comando abilita il provisioning delle risorse su un determinato pool di dischi e avvia un'operazione asincrona di abilitazione del provisioning delle risorse su ciascun volume del pool di dischi. Il provisioning delle risorse richiede che tutte le unità del pool di dischi supportino la funzionalità DULBE di NVMe.

### **Array supportati**

Questo comando si applica a qualsiasi singolo array di storage, inclusi gli array EF600 e EF300, purché siano installati tutti i pacchetti SMcli.

#### **Ruoli**

Per eseguire questo comando su uno storage array EF600 ed EF300, è necessario disporre del ruolo Storage Admin.

#### **Contesto**

Per disattivare il provisioning delle risorse su un pool di dischi, utilizzare il comando di provisioning completo con l'opzione per disattivare il provisioning delle risorse. Un pool di dischi viene fornito in base alle risorse quando viene creato se tutti i dischi sono compatibili con DULBE e gli array di storage resourceProvisionedVolumes l'impostazione è true.

#### **Sintassi**

start diskPool[*diskPoolName*] resourceProvisioning

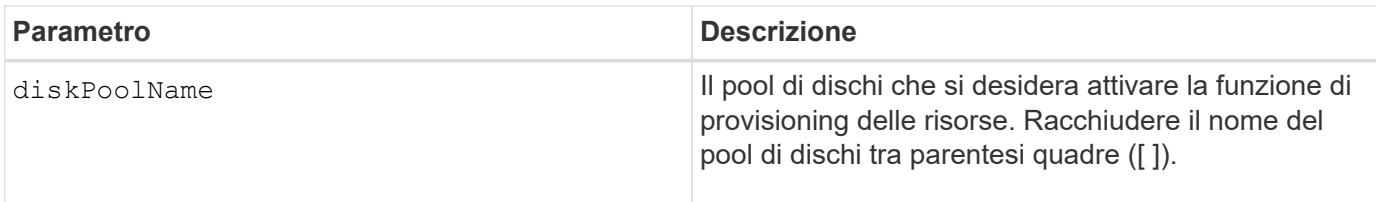

# **Livello minimo del firmware**

11.73

# <span id="page-15-0"></span>**Avviare la cancellazione del disco**

Il start drive erase il comando cancella tutti i dati da uno o più dischi.

# **Array supportati**

Questo comando si applica a un singolo array E2800, E5700, EF600 o EF300. Non funziona su storage array E2700 e E5600.

# **Ruoli**

Per eseguire questo comando su un array di storage E2800, E5700, EF600 o EF300, è necessario disporre del ruolo Security Admin.

# **Contesto**

Eseguire questo comando solo se si desidera rimuovere in modo permanente tutti i dati presenti su un disco. Se il disco è abilitato per la protezione, il start drive erase command option esegue una cancellazione crittografica e ripristina gli attributi di sicurezza del disco su secure-capable.

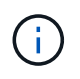

L'operazione di cancellazione non può essere annullata. Assicurarsi di selezionare il disco corretto quando si utilizza questo comando.

# **Sintassi**

```
start drive [trayID,[drawerID,]slotID] | drives[trayID1,[drawerID1
,]slotID1 ... trayIDn,[drawerIDn,]slotIDn] erase
```
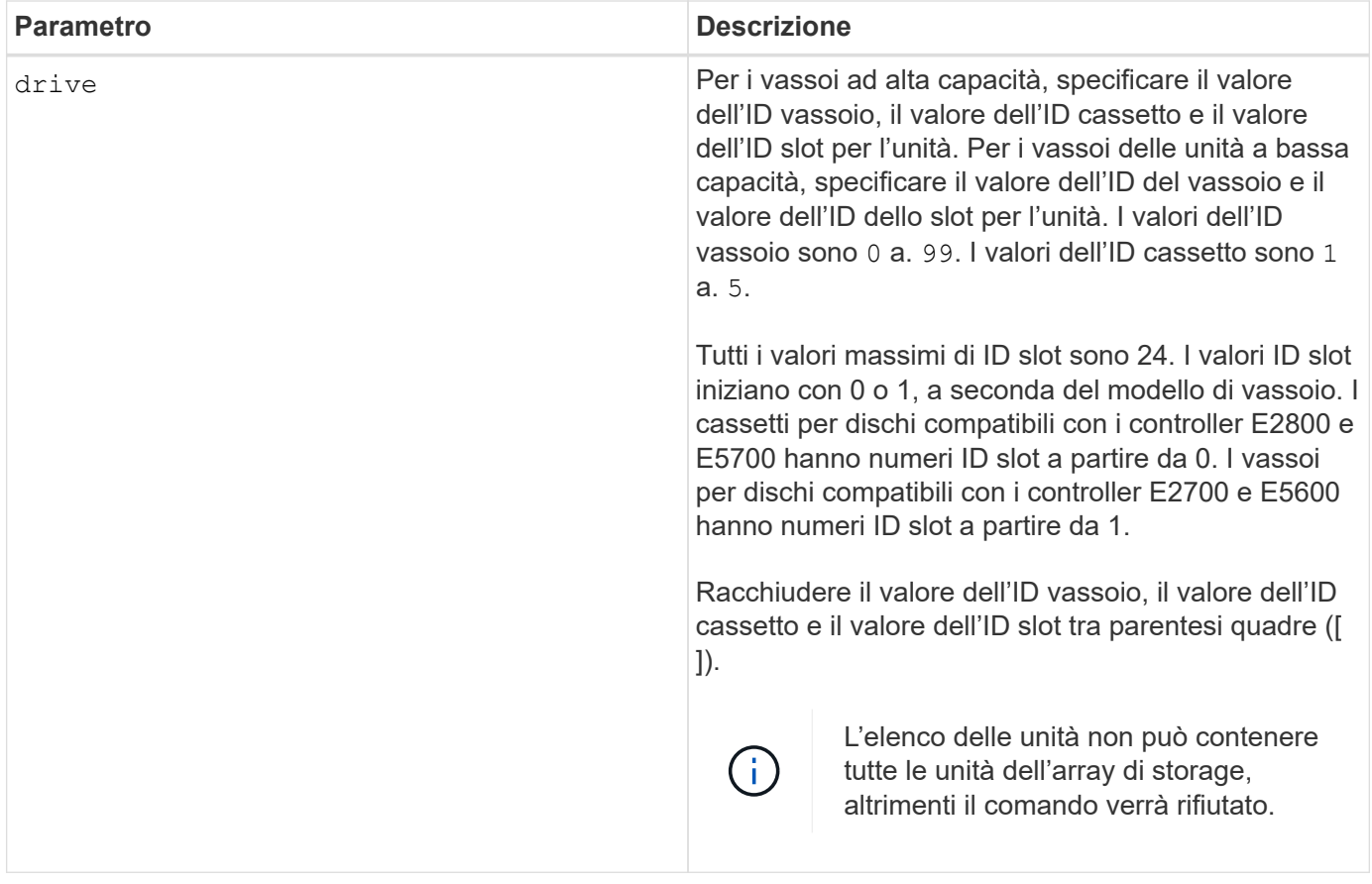

#### **Livello minimo del firmware**

11.70.1

# <span id="page-16-0"></span>**Avviare l'inizializzazione del disco**

Il start drive initialize il comando avvia l'inizializzazione del disco.

# **Array supportati**

Questo comando si applica a qualsiasi singolo storage array, inclusi E2700, E5600, E2800, E5700, Array EF600 e EF300, purché tutti i pacchetti SMcli siano installati.

# **Ruoli**

Per eseguire questo comando su un array di storage E2800, E5700, EF600 o EF300, è necessario disporre del ruolo di amministratore dello storage.

# **Contesto**

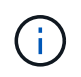

**Possibili danni alla configurazione dello storage array** — non appena si immette questo comando, tutti i dati utente vengono distrutti.

### **Sintassi**

start drive [*trayID*,[*drawerID*,]*slotID*] initialize

#### **Parametro**

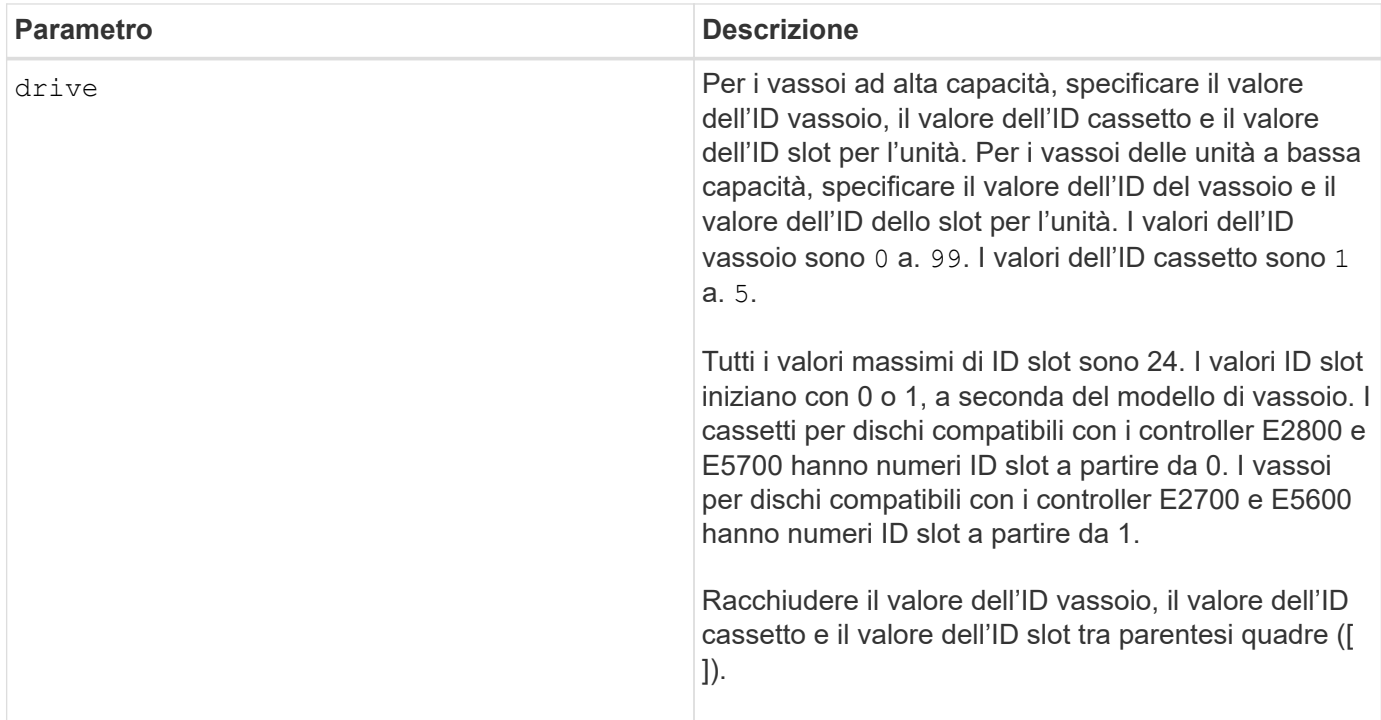

#### **Note**

Il drive il parametro supporta sia i vassoi per dischi ad alta capacità che quelli a bassa capacità. Un vassoio per dischi ad alta capacità dispone di cassetti che trattengono le unità. I cassetti scorrono fuori dal vassoio dell'unità per consentire l'accesso alle unità. Un vassoio per unità a bassa capacità non dispone di cassetti. Per un vassoio dell'unità ad alta capacità, è necessario specificare l'identificativo (ID) del vassoio dell'unità, l'ID del cassetto e l'ID dello slot in cui si trova l'unità. Per un vassoio dell'unità a bassa capacità, è necessario specificare solo l'ID del vassoio dell'unità e l'ID dello slot in cui si trova un'unità. Per un vassoio dell'unità a bassa capacità, un metodo alternativo per identificare una posizione per un'unità consiste nel specificare l'ID del vassoio dell'unità, impostare l'ID del cassetto su `0`E specificare l'ID dello slot in cui si trova un'unità.

#### **Livello minimo del firmware**

6.10

7.60 aggiunge drawerID input dell'utente.

# <span id="page-17-0"></span>**Avviare l'individuazione del disco**

Il start drive locate il comando individua un'unità accendendo una spia sull'unità.

### **Array supportati**

Questo comando si applica a qualsiasi singolo storage array, inclusi E2700, E5600, E2800, E5700, Array EF600 e EF300, purché tutti i pacchetti SMcli siano installati.

#### **Ruoli**

Per eseguire questo comando su un array di storage E2800, E5700, EF600 o EF300, è necessario disporre del ruolo di amministratore dello storage.

#### **Contesto**

Eseguire stop drive locate comando per spegnere l'indicatore luminoso sul disco.

#### **Sintassi**

```
start drive [trayID,[drawerID,]slotID] locate
```
#### **Parametro**

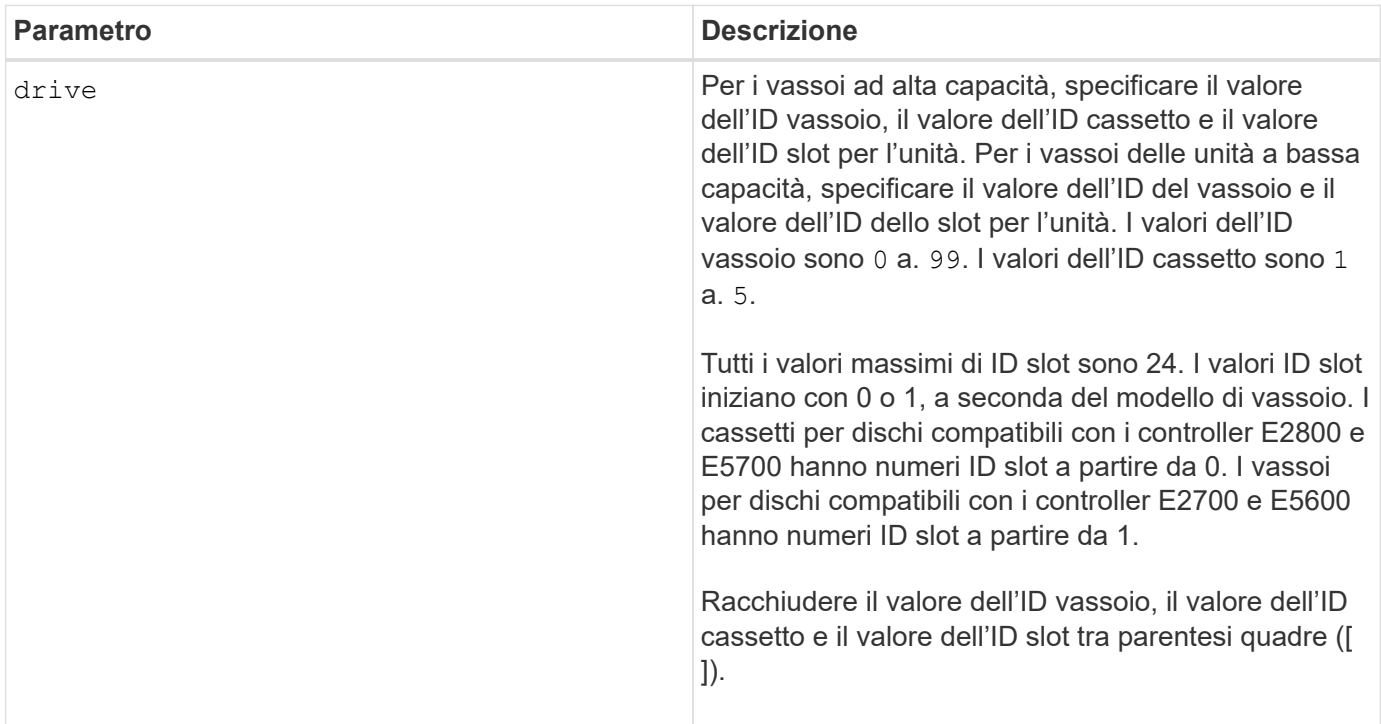

#### **Note**

Il drive il parametro supporta sia i vassoi per dischi ad alta capacità che quelli a bassa capacità. Un vassoio per dischi ad alta capacità dispone di cassetti che trattengono le unità. I cassetti scorrono fuori dal vassoio dell'unità per consentire l'accesso alle unità. Un vassoio per unità a bassa capacità non dispone di cassetti. Per un vassoio dell'unità ad alta capacità, è necessario specificare l'identificativo (ID) del vassoio dell'unità, l'ID del cassetto e l'ID dello slot in cui si trova l'unità. Per un vassoio dell'unità a bassa capacità, è necessario specificare solo l'ID del vassoio dell'unità e l'ID dello slot in cui si trova un'unità. Per un vassoio dell'unità a bassa capacità, un metodo alternativo per identificare una posizione per un'unità consiste nel specificare l'ID

del vassoio dell'unità, impostare l'ID del cassetto su `0`E specificare l'ID dello slot in cui si trova un'unità.

### **Livello minimo del firmware**

6.10

7.60 aggiunge drawerID input dell'utente.

# <span id="page-19-0"></span>**Avviare la ricostruzione del disco**

Il start drive reconstruct command inizia la ricostruzione di un disco.

# **Array supportati**

Questo comando si applica a qualsiasi singolo storage array, inclusi E2700, E5600, E2800, E5700, Array EF600 e EF300, purché tutti i pacchetti SMcli siano installati.

# **Ruoli**

Per eseguire questo comando su un array di storage E2800, E5700, EF600 o EF300, è necessario disporre del ruolo di amministratore dello storage.

#### **Sintassi**

start drive [*trayID*,[*drawerID*,]*slotID*] reconstruct

#### **Parametro**

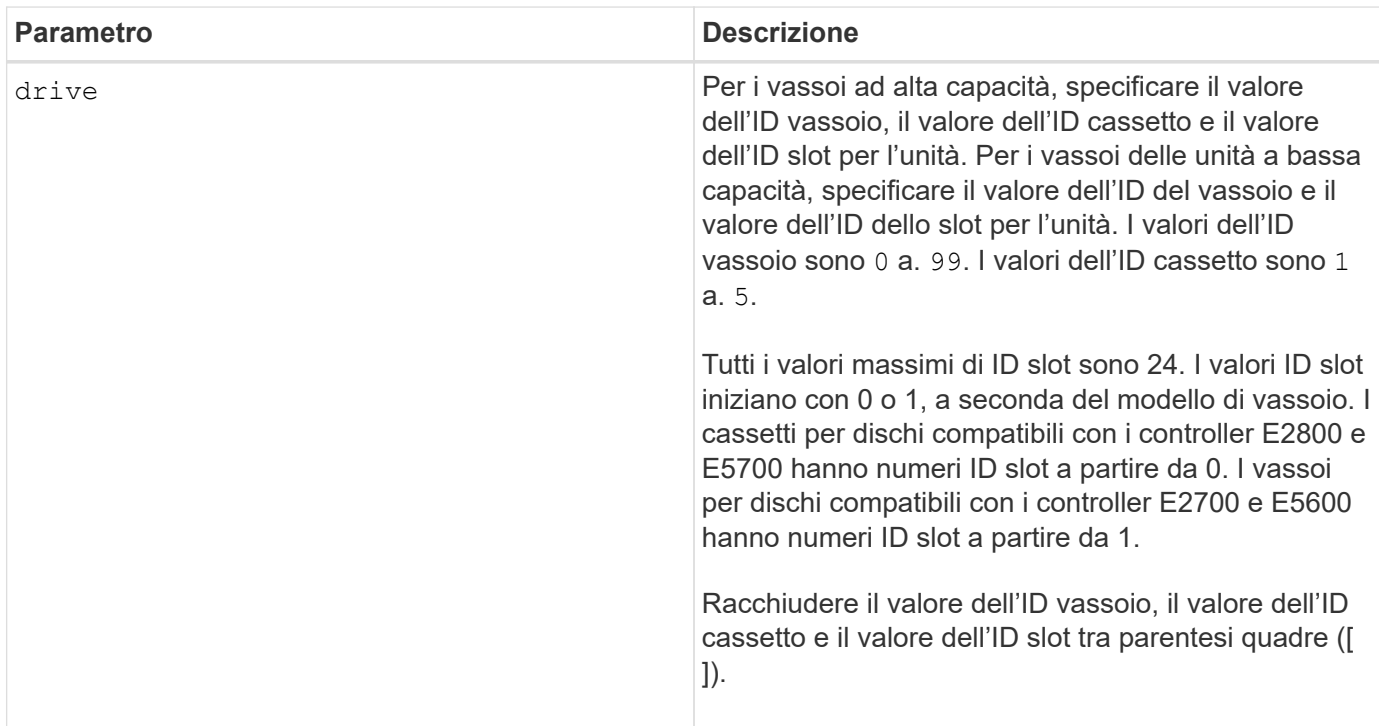

Il drive il parametro supporta sia i vassoi per dischi ad alta capacità che quelli a bassa capacità. Un vassoio per dischi ad alta capacità dispone di cassetti che trattengono le unità. I cassetti scorrono fuori dal vassoio dell'unità per consentire l'accesso alle unità. Un vassoio per unità a bassa capacità non dispone di cassetti. Per un vassoio dell'unità ad alta capacità, è necessario specificare l'identificativo (ID) del vassoio dell'unità, l'ID del cassetto e l'ID dello slot in cui si trova l'unità. Per un vassoio dell'unità a bassa capacità, è necessario specificare solo l'ID del vassoio dell'unità e l'ID dello slot in cui si trova un'unità. Per un vassoio dell'unità a bassa capacità, un metodo alternativo per identificare una posizione per un'unità consiste nel specificare l'ID del vassoio dell'unità, impostare l'ID del cassetto su `0`E specificare l'ID dello slot in cui si trova un'unità.

### **Livello minimo del firmware**

5.43

7.60 aggiunge drawerID input dell'utente.

# <span id="page-20-0"></span>**Avviare la diagnostica di isolamento degli errori del canale del disco**

Il start driveChannel faultDiagnostics il comando esegue la diagnostica di isolamento degli errori del canale del disco e memorizza i risultati.

### **Array supportati**

Questo comando si applica a qualsiasi singolo storage array, inclusi E2700, E5600, E2800, E5700, Array EF600 e EF300, purché tutti i pacchetti SMcli siano installati.

#### **Ruoli**

Per eseguire questo comando su un array di storage E2800, E5700, EF600 o EF300, è necessario disporre del ruolo di amministratore dello storage.

#### **Contesto**

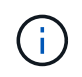

Con la versione del firmware 8.10, il start driveChannel faultDiagnostics comando obsoleto.

#### **Sintassi**

```
start driveChannel [(1 | 2 | 3 | 4 | 5 | 6 | 7 | 8)]
controller [(a|b)] faultDiagnostics
testDevices=[all |
controller=(a|b) |
esms=[trayID1 (left | right), ... , trayIDN (left | right)] |
drives[trayID1,[drawerID1,]slotID1 ... trayIDn,[drawerIDn,]slotIDn]
|[dataPattern=(fixed | pseudoRandom) |
patternNumber=[(0xhexadecimal | number)] |
maxErrorCount=integer |
testIterations=integer |
timeout=timeInterval]
```
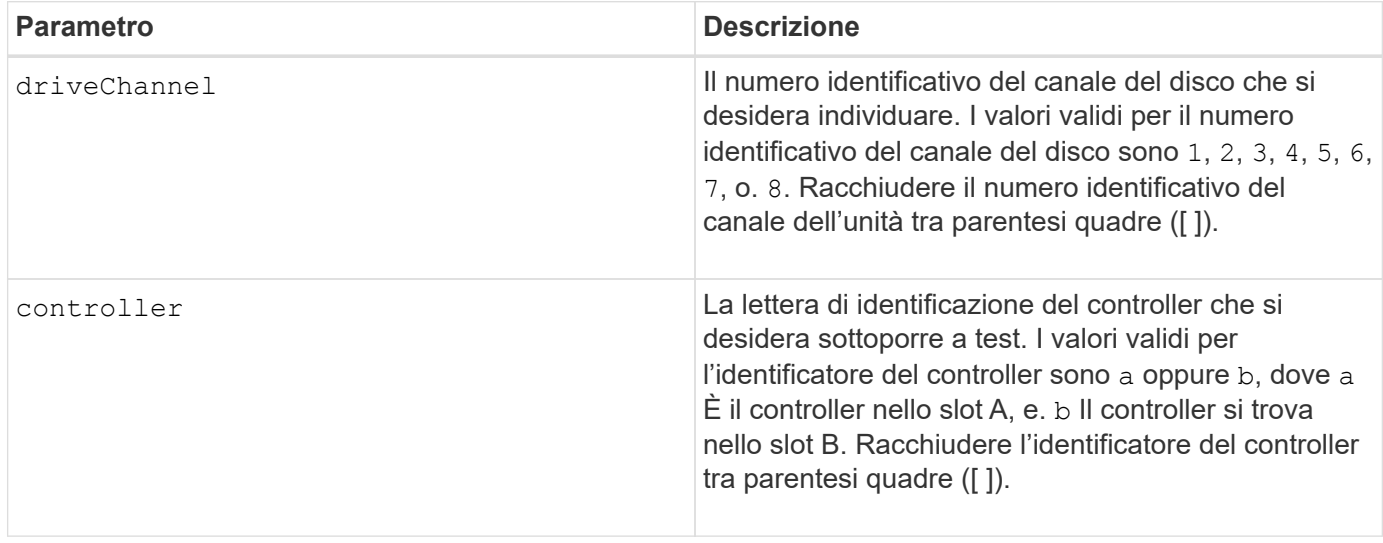

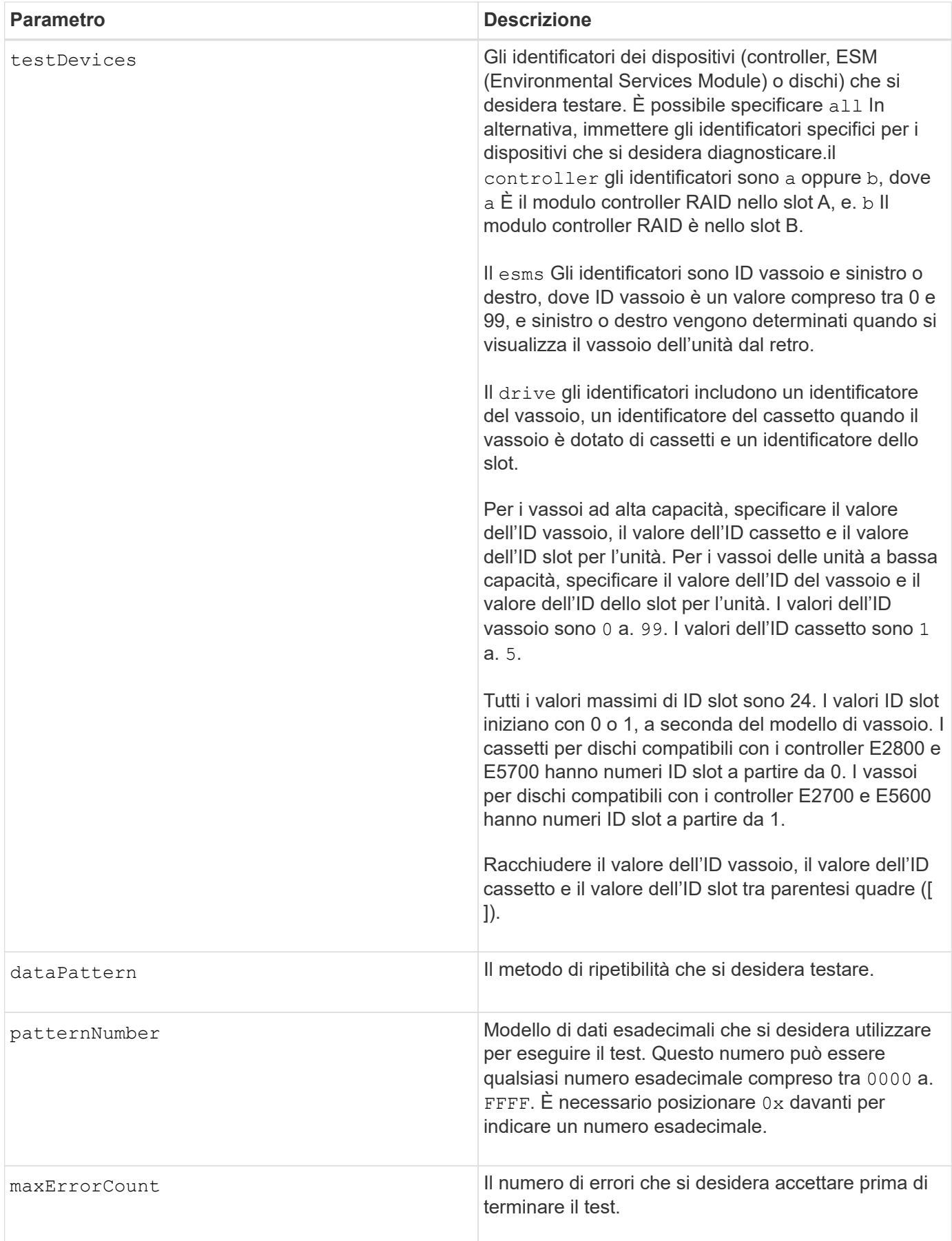

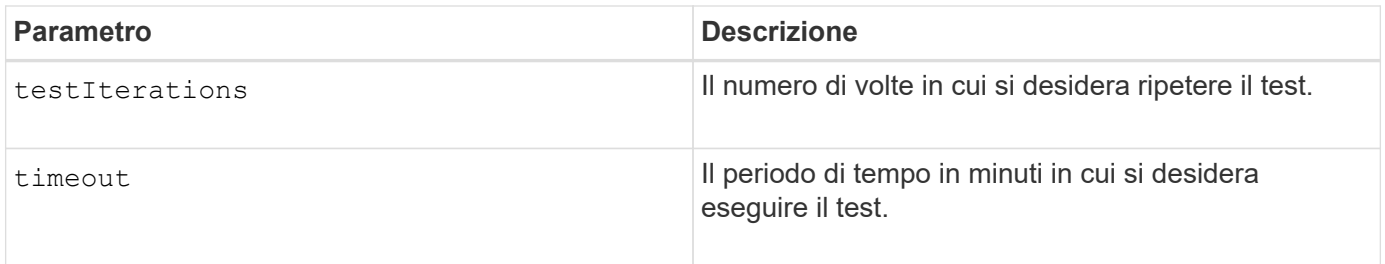

È possibile immettere più di un tipo di dispositivo da sottoporre a test ed è possibile immettere più di un tipo di test da eseguire.

Utilizzare save driveChannel faultDiagnostics e il stop driveChannel faultDiagnostics con il start driveChannel faultDiagnostics comando. Questi comandi sono necessari per salvare i risultati dei test diagnostici in un file e per interrompere il test diagnostico.

Esempi di valido patternNumber le voci sono 0xA5A5, 0x3C3C, 8787, e. 1234.

 $\dot{E}$  inoltre possibile interrompere questo comando in qualsiasi momento premendo  $Ctr1+C$ .

#### **Livello minimo del firmware**

7.15

# <span id="page-23-0"></span>**Avviare l'individuazione del canale del disco**

Il start driveChannel locate il comando identifica i vassoi delle unità collegati a un canale specifico accendendo gli indicatori luminosi del vassoio delle unità collegato al canale delle unità.

# **Array supportati**

Questo comando si applica a qualsiasi singolo storage array, inclusi E2700, E5600, E2800, E5700, Array EF600 e EF300, purché tutti i pacchetti SMcli siano installati.

#### **Ruoli**

Per eseguire questo comando su un array di storage E2800, E5700, EF600 o EF300, è necessario disporre del ruolo di amministratore dello storage.

# **Contesto**

Utilizzare stop driveChannel locate comando per spegnere gli indicatori luminosi sul vassoio dell'unità

#### **Sintassi**

start driveChannel  $[(1 | 2 | 3 | 4 | 5 | 6 | 7 | 8)]$  locate

#### **Parametro**

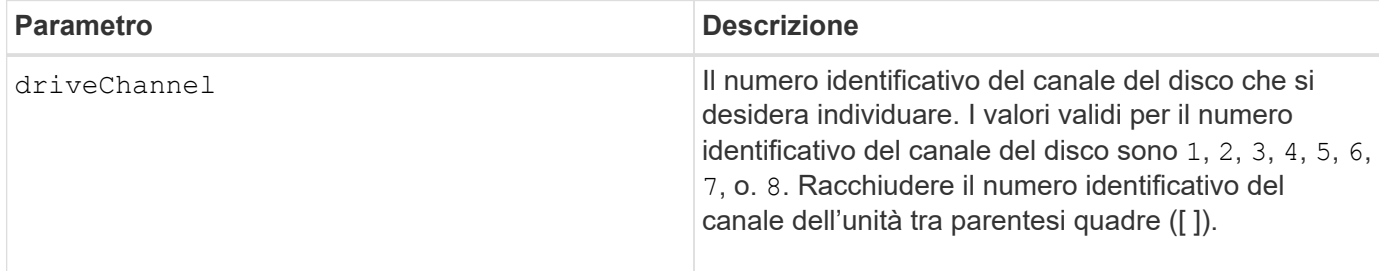

#### **Livello minimo del firmware**

6.10

7.15 aggiunge un aggiornamento all'identificatore del canale del disco.

# <span id="page-24-0"></span>**Verificare la configurazione degli avvisi e-mail**

Il start emailAlert test il comando consente di verificare la configurazione degli avvisi inviando un messaggio e-mail di esempio.

#### **Array supportati**

Questo comando si applica a un singolo array di storage E2800, E5700, EF600 o EF300. Non funziona sugli storage array E2700 o E5600.

#### **Ruoli**

Per eseguire questo comando su un array di storage E2800, E5700, EF600 o EF300, è necessario disporre del ruolo Storage Admin o Support Admin.

#### **Sintassi**

start emailAlert test

#### **Parametri**

Nessuno.

#### **Esempi**

```
SMcli -n Array1 -c "start emailAlert test;"
The sample alert message was successfully sent to the email addresses.
SMcli completed successfully.
```
# **Livello minimo del firmware**

8.40

# <span id="page-25-0"></span>**Aumentare la capacità del volume nel pool di dischi o nel gruppo di volumi**

Il start increaseVolumeCapacity volume command aumenta la capacità di un volume standard o di un volume di repository in un pool di dischi o un gruppo di volumi.

# **Array supportati**

Questo comando si applica a qualsiasi singolo storage array, inclusi E2700, E5600, E2800, E5700, Array EF600 e EF300, purché tutti i pacchetti SMcli siano installati.

### **Ruoli**

Per eseguire questo comando su un array di storage E2800, E5700, EF600 o EF300, è necessario disporre del ruolo di amministratore dello storage.

#### **Contesto**

In questo comando, un volume standard viene chiamato anche volume thick.

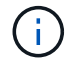

Non è possibile utilizzare questo comando per aumentare la capacità di un volume thin.

#### **Sintassi**

```
start increaseVolumeCapacity volume="volumeName"
incrementalCapacity=volumeCapacity
[addDrives=(trayID1,[drawerID1,]slotID1 ... trayIDn,[drawerIDn,]slotIDn)]
```
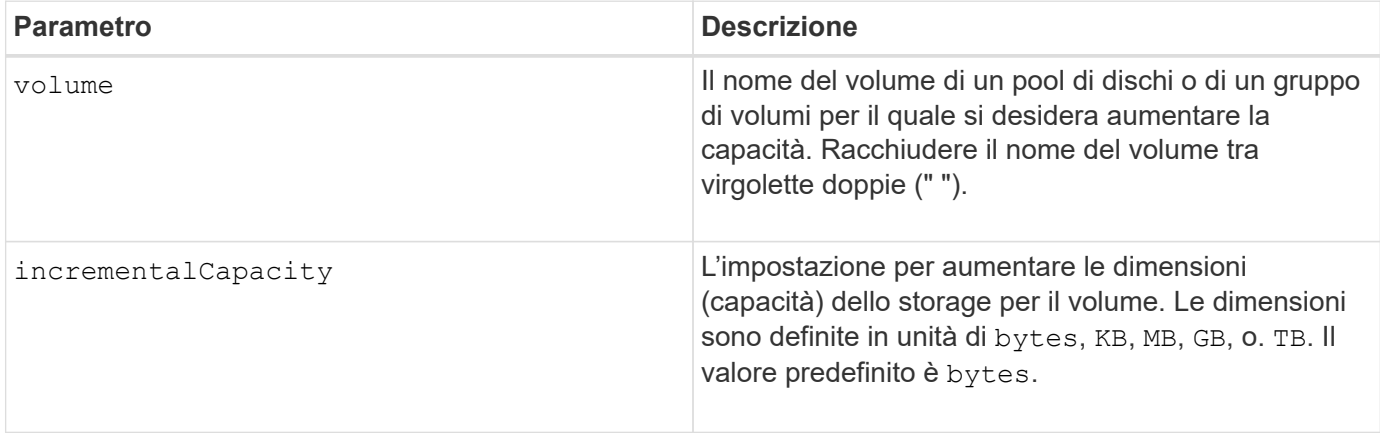

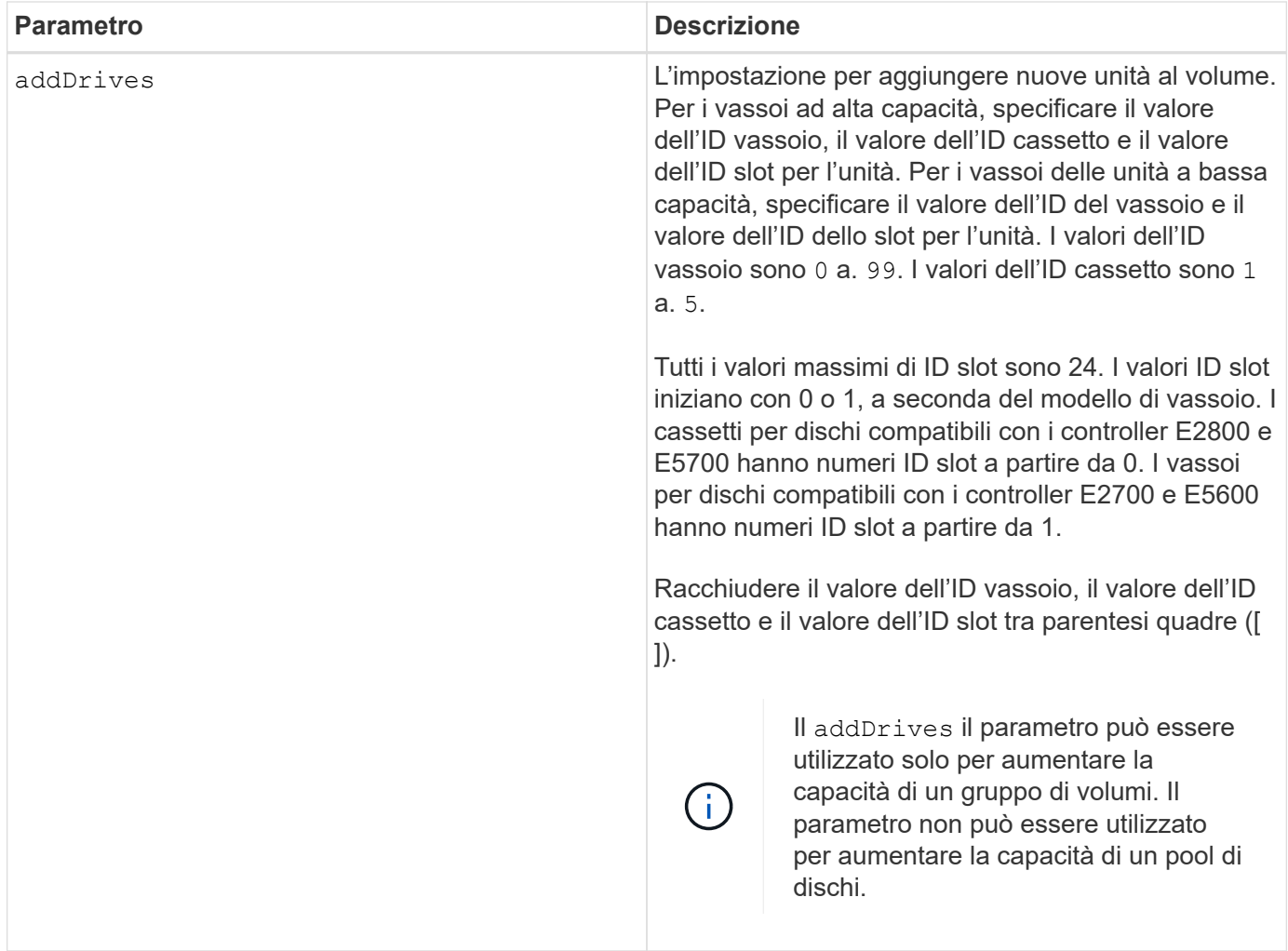

In alcuni casi un drive il parametro potrebbe essere visualizzato come input valido per la sintassi del comando. Tuttavia, non è possibile utilizzare drive con questo comando.

Impostazione di incrementalCapacity avvia un'operazione a esecuzione prolungata che non è possibile arrestare. Le operazioni a esecuzione prolungata vengono eseguite in background e non impediscono l'esecuzione di altri comandi. Per mostrare l'avanzamento delle operazioni a esecuzione prolungata, utilizzare show volume actionProgress comando.

Il addDrives il parametro supporta sia i vassoi per dischi ad alta capacità che quelli a bassa capacità. Un vassoio per dischi ad alta capacità dispone di cassetti che trattengono le unità. I cassetti scorrono fuori dal vassoio dell'unità per consentire l'accesso alle unità. Un vassoio per unità a bassa capacità non dispone di cassetti. Per un vassoio dell'unità ad alta capacità, è necessario specificare l'identificativo (ID) del vassoio dell'unità, l'ID del cassetto e l'ID dello slot in cui si trova l'unità. Per un vassoio dell'unità a bassa capacità, è necessario specificare solo l'ID del vassoio dell'unità e l'ID dello slot in cui si trova un'unità. Per un vassoio dell'unità a bassa capacità, un metodo alternativo per identificare una posizione per un'unità consiste nel specificare l'ID del vassoio dell'unità, impostare l'ID del cassetto su `0`E specificare l'ID dello slot in cui si trova un'unità.

# **Livello minimo del firmware**

7.83

# <span id="page-27-0"></span>**Avviare il dump del controller di input output (IOC)**

Il start IOCLog Il comando produce un dump del log IOC delle trasmissioni di dati tra un host e un controller.

### **Array supportati**

Questo comando si applica a qualsiasi singolo storage array, inclusi E2700, E5600, E2800, E5700, Array EF600 e EF300, purché tutti i pacchetti SMcli siano installati.

### **Ruoli**

Per eseguire questo comando su un array di storage E2800, E5700, EF600 o EF300, è necessario disporre del ruolo di amministratore dello storage.

### **Contesto**

I controller sono identificati come "a " o "b". Ciascun controller può avere fino a quattro canali host; ciascun canale è identificato in modo univoco da un numero compreso tra 1 e 4.

### **Sintassi**

```
start IOCLog [(a1 | a2 | a3 | a4 | b1 | b2 | b3 | b4)]
[overwrite=(TRUE | FALSE)]
```
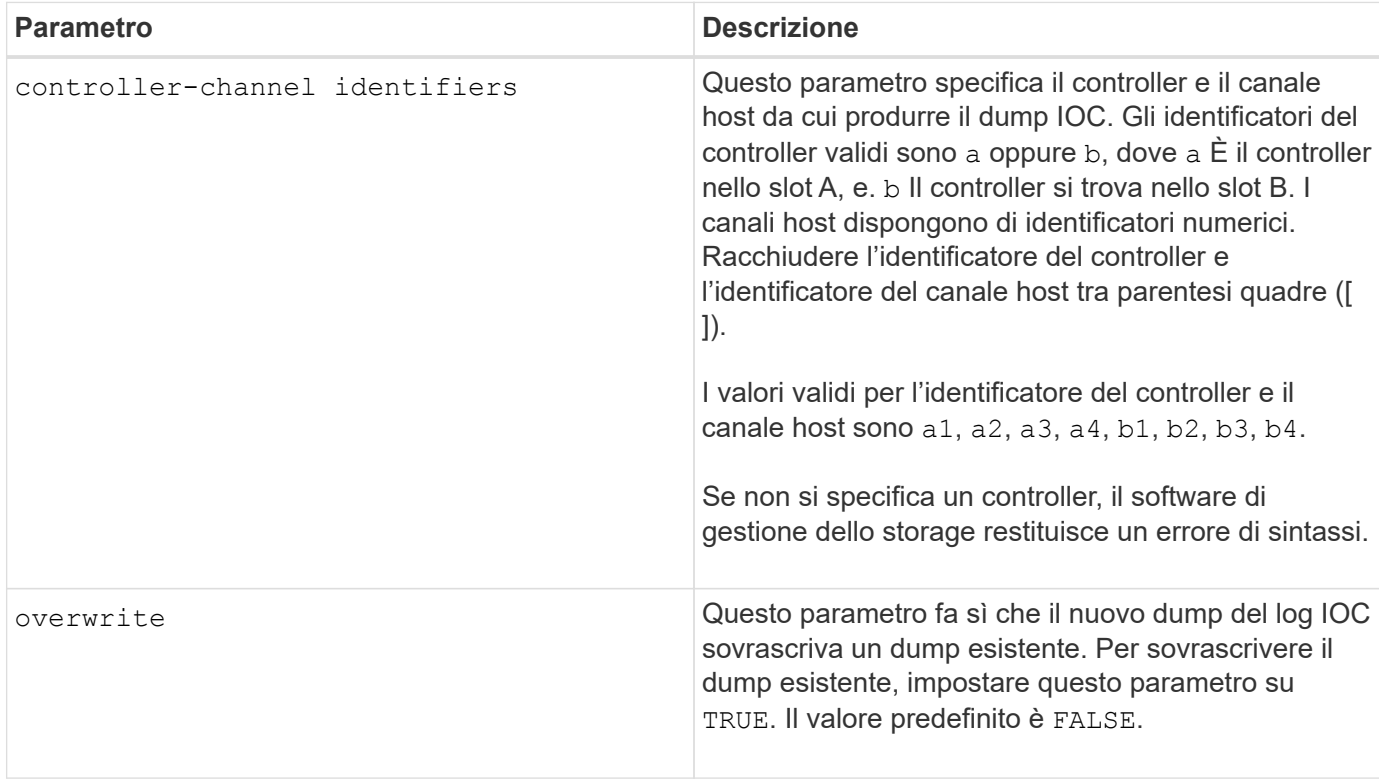

Questo comando genera un log di debug dal IOC del controller selezionato e memorizza i dati in un formato compresso in un buffer di memoria persistente sul controller. È possibile recuperare i dati dal registro di debug utilizzando save IOCLog comando. Il controller restituisce un errore per queste condizioni:

- La piattaforma del controller e HIC non supportano un dump IOC.
- Il controller specificato dispone di un dump IOC in sospeso e il parametro di sovrascrittura è false.
- L'identificatore del controller o l'identificatore del canale specificato non rientrano nell'intervallo valido.

#### **Livello minimo del firmware**

8.20

# <span id="page-28-0"></span>**Avviare la cancellazione sicura del disco FDE**

Il start secureErase drive Il comando cancella tutti i dati da uno o più dischi con crittografia completa dei dischi (FDE) in modo che possano essere riutilizzati come dischi FDE.

#### **Array supportati**

Questo comando si applica a qualsiasi singolo storage array, inclusi E2700, E5600, E2800, E5700, Array EF600 e EF300, purché tutti i pacchetti SMcli siano installati.

#### **Ruoli**

Per eseguire questo comando su un array di storage E2800, E5700, EF600 o EF300, è necessario disporre del ruolo Security Admin.

#### **Contesto**

Eseguire questo comando solo quando i dischi FDE non fanno più parte di un gruppo di volumi o di un pool di dischi sicuri o quando la chiave di sicurezza non è nota.

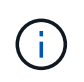

Per cancellare un'unità FIPS quando l'unità è bloccata e la chiave di sicurezza per sbloccarla non è disponibile, utilizzare set drive securityID comando.

#### **Sintassi**

```
[start secureErase (drive [trayID,[drawerID,]slotID] | drives [trayID1
,[drawerID1,]slotID1 ... trayIDn,[drawerIDn,]slotIDn])
```
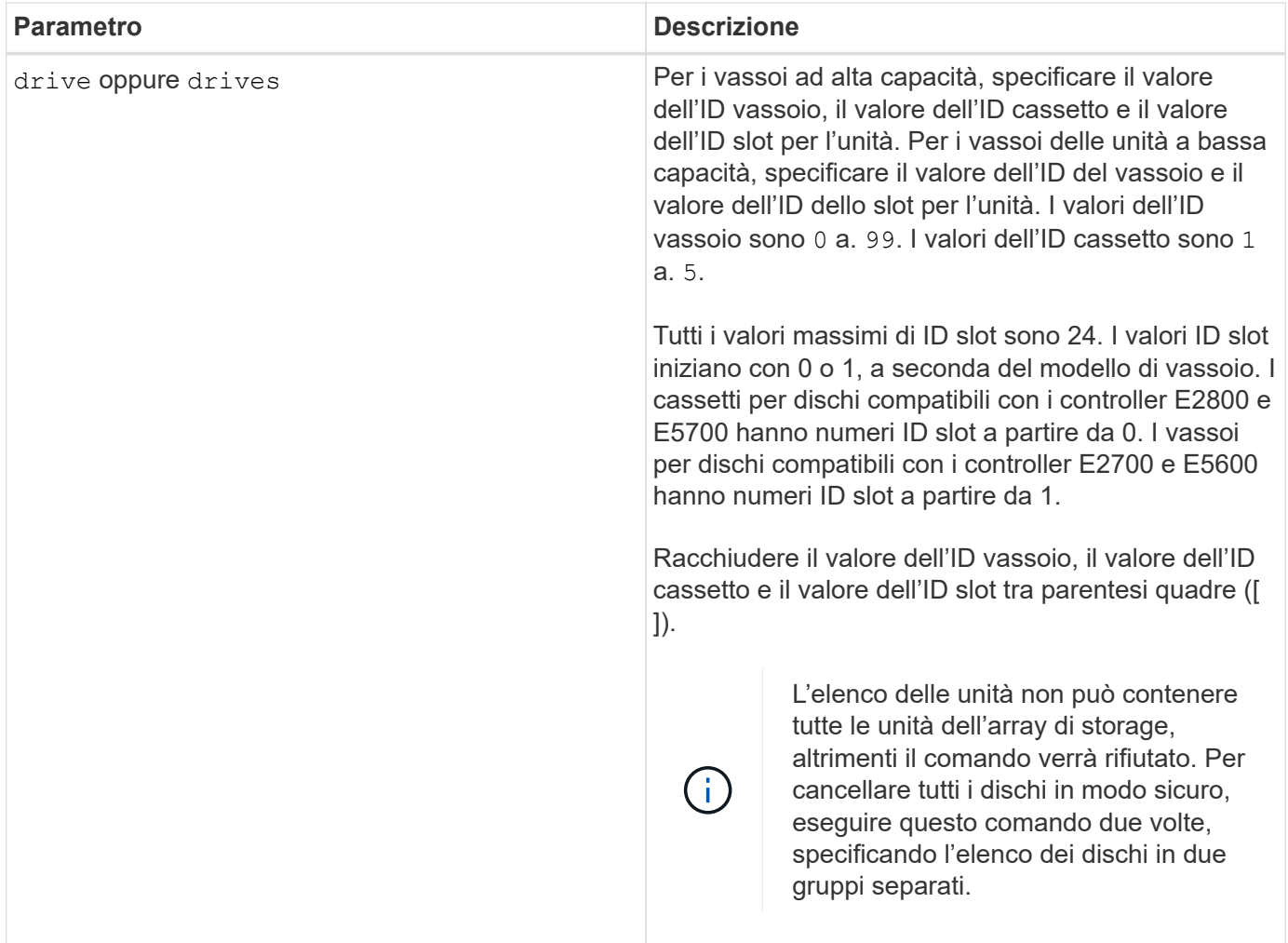

Il firmware del controller crea un blocco che limita l'accesso ai dischi FDE. I dischi FDE hanno uno stato chiamato Security Capable. Quando si crea una chiave di sicurezza, lo stato viene impostato su Security Enabled (protezione abilitata), che limita l'accesso a tutti i dischi FDE presenti nell'array di storage.

#### **Livello minimo del firmware**

7.40

# <span id="page-29-0"></span>**Avviare il rollback dell'immagine snapshot**

Il start snapImage rollback avvia un'operazione di rollback per un set di immagini snapshot.

# **Array supportati**

Questo comando si applica a qualsiasi singolo storage array, inclusi E2700, E5600, E2800, E5700, Array EF600 e EF300, purché tutti i pacchetti SMcli siano installati.

# **Ruoli**

Per eseguire questo comando su un array di storage E2800, E5700, EF600 o EF300, è necessario disporre del ruolo di amministratore dello storage.

### **Contesto**

Il contenuto del volume di base cambia immediatamente in modo da corrispondere al contenuto point-in-time del volume dell'immagine snapshot selezionato. Il volume di base diventa immediatamente disponibile per le richieste di lettura/scrittura dopo il completamento dell'operazione di rollback. Per interrompere un'operazione di rollback dell'immagine snapshot, utilizzare stop rollback snapImage comando.

Il volume del repository associato all'immagine snapshot continua a tenere traccia di eventuali nuove modifiche tra il volume di base e il volume dell'immagine snapshot che si verificano dopo il completamento dell'operazione di rollback.

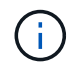

Non è possibile utilizzare questo comando per le immagini snapshot coinvolte nella copia del volume online.

#### **Sintassi**

start snapImage ["*snapImageName*"] rollback

#### **Parametro**

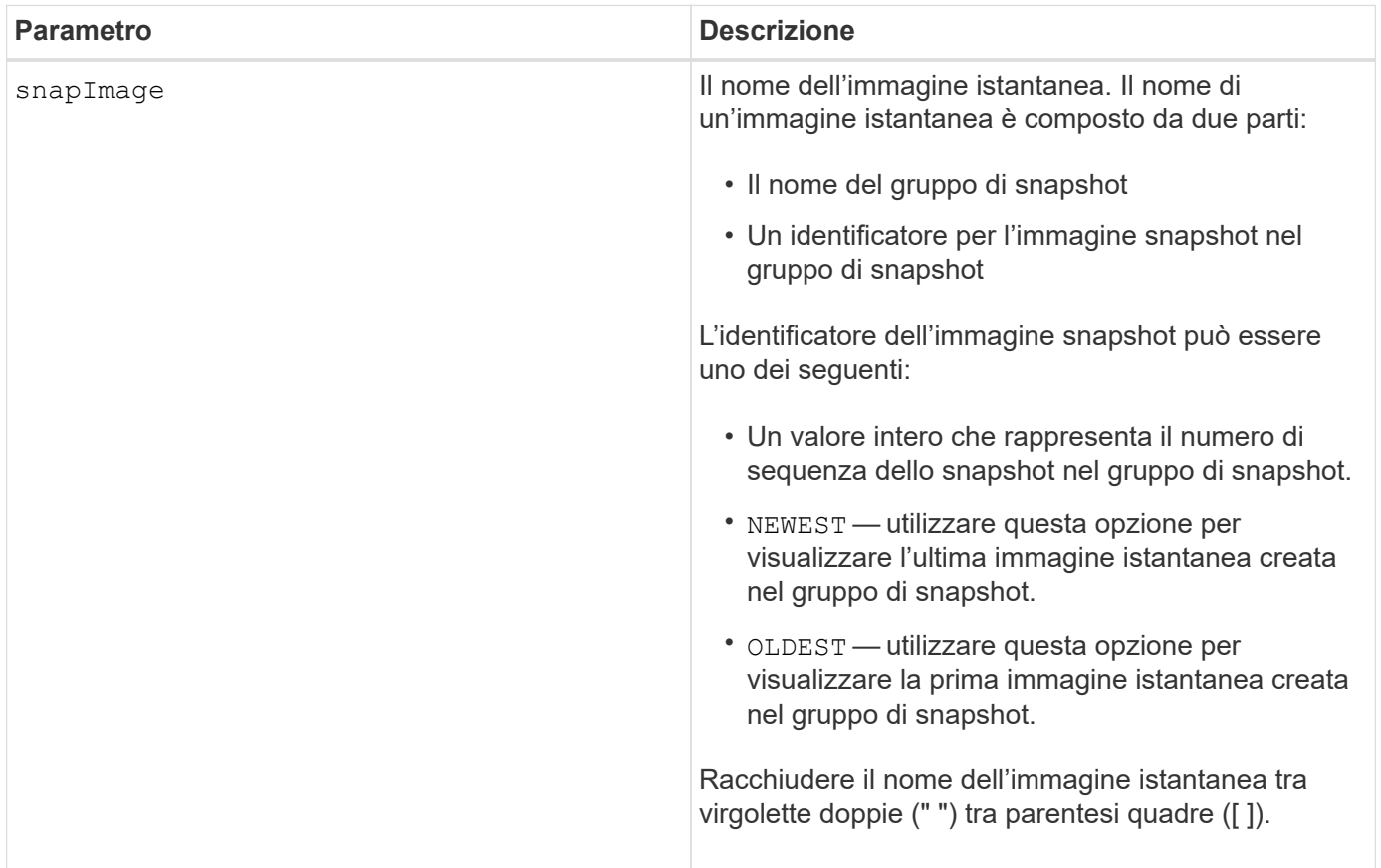

Il nome di un'immagine istantanea ha due parti separate da due punti (:):

- L'identificatore del gruppo di snapshot
- L'identificatore dell'immagine istantanea

Ad esempio, se si desidera avviare un'operazione di rollback per l'immagine snapshot 12345 in un gruppo di snapshot con il nome SnapGroup1, utilizzare il seguente comando:

start snapImage ["snapGroup1:12345"] rollback;

Per avviare un'operazione di rollback per l'immagine snapshot più recente in un gruppo di snapshot con il nome snapGroup1, utilizzare questo comando:

start snapImage ["snapGroup1:newest"]rollback;

#### **Livello minimo del firmware**

7.83

# <span id="page-31-0"></span>**Verificare la destinazione della trap SNMP**

Il start snmpTrapDestination Il comando verifica la connessione e l'identificazione del ricevitore trap per una specifica community o utente SNMP (Simple Network Management Protocol). Questo comando verifica la destinazione del trap inviando un messaggio trap al ricevitore del trap.

#### **Array supportati**

Questo comando si applica a un singolo array di storage E2800, E5700, EF600 o EF300. Non funziona sugli storage array E2700 o E5600.

#### **Ruoli**

Per eseguire questo comando su un array di storage E2800, E5700, EF600 o EF300, è necessario disporre del ruolo Storage Admin o Support Admin.

#### **Sintassi**

```
start snmpTrapDestination trapReceiverIP=ipAddress
      (communityName="communityName" | (userName="userName" [engineId=(local
| engineId)]))
```
#### **Parametri**

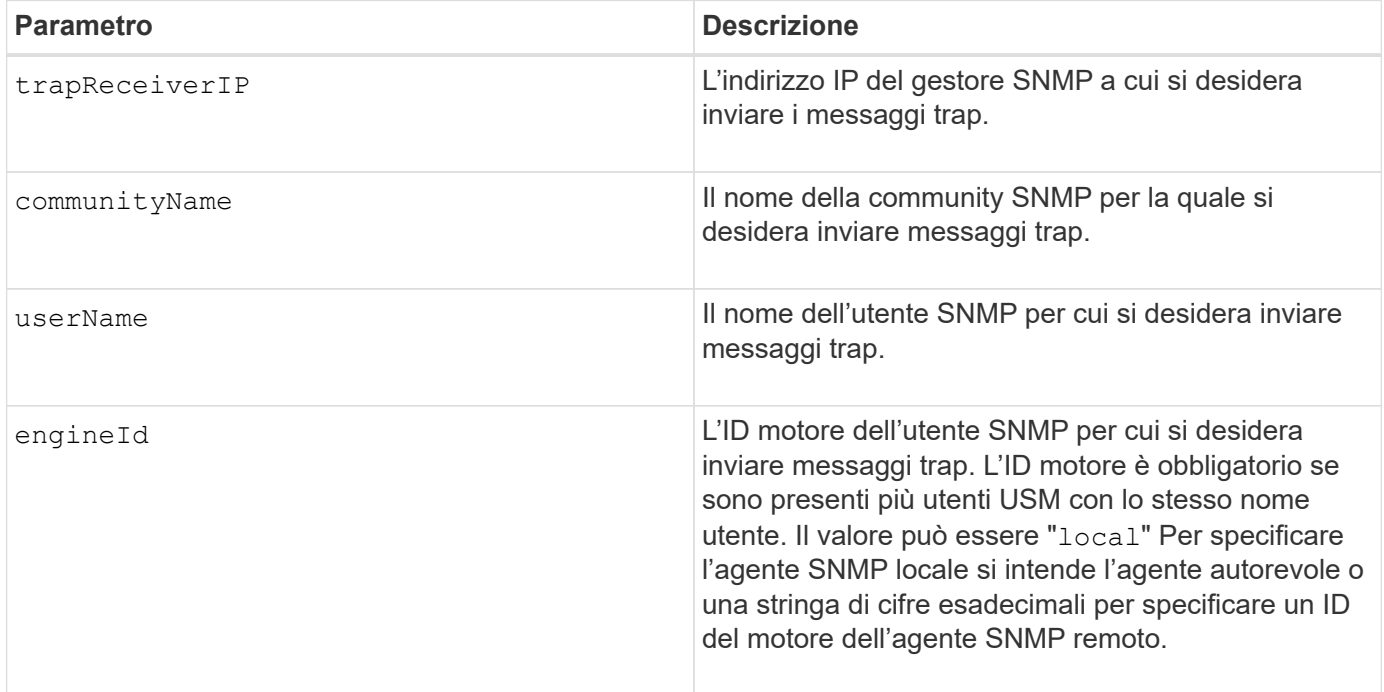

### **Livello minimo del firmware**

8.30

# <span id="page-32-0"></span>**Avviare SSD cache Locate**

Il start ssdCache locate Il comando identifica i dischi a stato solido (SSD) che sono raggruppati logicamente per formare la cache SSD facendo lampeggiare gli indicatori luminosi sugli SSD.

#### **Array supportati**

Questo comando si applica a qualsiasi singolo storage array, inclusi E2700, E5600, E2800, E5700, Array EF600 e EF300, purché tutti i pacchetti SMcli siano installati.

#### **Ruoli**

Per eseguire questo comando su un array di storage E2800, E5700, EF600 o EF300, è necessario disporre del ruolo Support Admin.

#### **Contesto**

Utilizzare stop ssdCache locate comando per spegnere gli indicatori luminosi dei dischi.

#### **Sintassi**

start ssdCache [*ssdCacheName*] locate

#### **Parametri**

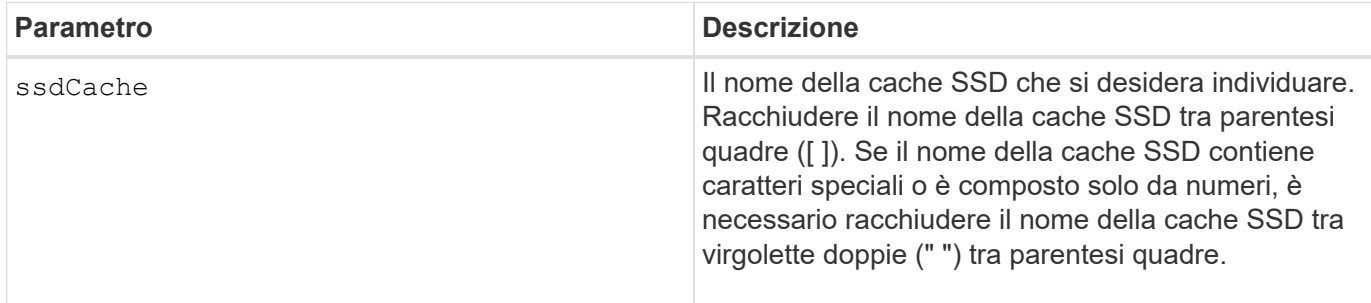

#### **Livello minimo del firmware**

7.84

11.80 aggiunge il supporto degli array EF600 e EF300

# <span id="page-33-0"></span>**Avviare la modellazione delle performance della cache SSD**

Il start ssdCache performanceModeling Il comando avvia la modellazione delle performance per la cache SSD.

#### **Array supportati**

Questo comando si applica a qualsiasi singolo storage array, inclusi E2700, E5600, E2800, E5700, Array EF600 e EF300, purché tutti i pacchetti SMcli siano installati.

#### **Ruoli**

Per eseguire questo comando su un array di storage E2800, E5700, EF600 o EF300, è necessario disporre del ruolo Support Admin.

#### **Contesto**

La modellazione delle performance monitora e misura l'attività di i/o per un periodo di tempo e stima le performance per diverse dimensioni della cache SSD. Le performance sono stimate utilizzando due metriche: Percentuale di hit della cache e tempo di risposta medio. I dati di modellazione delle performance non sono disponibili fino a quando non si interrompe l'operazione con stop ssdCache performanceModeling comando.

#### **Sintassi**

start ssdCache [*ssdCacheName*] performanceModeling

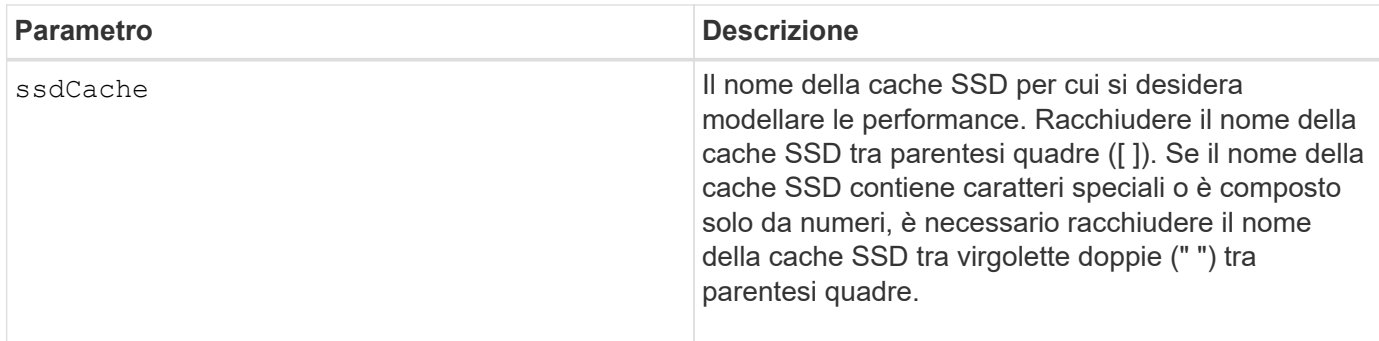

La modellazione delle performance termina e i dati di modellazione delle performance sono disponibili quando si verifica una delle seguenti condizioni:

- Eseguire stop ssdCache performanceModeling comando.
- Recuperare i dati di modellazione delle performance utilizzando il software di gestione dello storage.

La modellazione delle performance termina, ma non sono disponibili dati quando si verifica una delle seguenti condizioni:

- Riavviare il controller.
- Apportare eventuali modifiche alla configurazione della cache SSD.
- Lo stato della cache SSD cambia.

#### **Livello minimo del firmware**

7.84

11.80 aggiunge il supporto degli array EF600 e EF300

# <span id="page-34-0"></span>**Verificare le impostazioni di erogazione di AutoSupport**

Il start storageArray autoSupport deliveryTest Il comando invia un messaggio di raccolta bundle AutoSupport di esempio in modo da poter verificare la connessione al sistema di supporto tecnico di destinazione utilizzando i parametri di erogazione specificati.

#### **Array supportati**

Questo comando si applica a un singolo array di storage E2800, E5700, EF600 o EF300. Non funziona sugli storage array E2700 o E5600.

#### **Ruoli**

Per eseguire questo comando su un array di storage E2800, E5700, EF600 o EF300, è necessario disporre del ruolo Storage Admin o Support Admin.

### **Sintassi**

start storageArray autoSupport deliveryTest [replyToEmail="*address*"]

#### **Parametri**

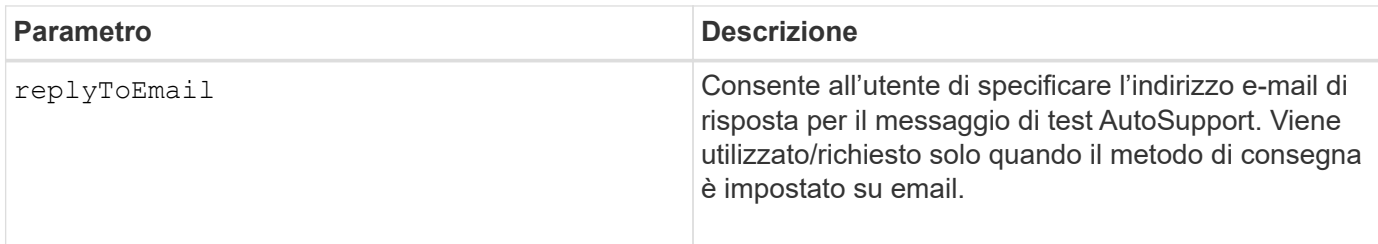

#### **Esempi**

```
SMcli -n Array1 -c "start storageArray autoSupport deliveryTest;"
SMcli -n Array1 -c "start storageArray autoSupport deliveryTest
replyToEmail=\"user@company.com\";"
The sample AutoSupport message was successfully sent to the ASUP gateway
server.
SMcli completed successfully.
```
#### **Livello minimo del firmware**

8.40

# <span id="page-35-0"></span>**Avviare l'invio manuale di Storage Array AutoSupport**

Il start storageArray autoSupport manualDispatch Command avvia un bundle di supporto completo e l'invio di ASUP per il bundle.

#### **Array supportati**

Questo comando si applica a un singolo array di storage E2800, E5700, EF600 o EF300. Non funziona sugli storage array E2700 o E5600.

#### **Ruoli**

Per eseguire questo comando su un array di storage E2800, E5700, EF600 o EF300, è necessario disporre del ruolo di amministratore dello storage.

### **Contesto**

A causa del tempo necessario per il completamento, il comando viene restituito correttamente se è possibile avviare il processo.

#### **Sintassi**

start storageArray autoSupport manualDispatch

#### **Parametri**

Nessuno

#### **Livello minimo del firmware**

8.63

# <span id="page-36-0"></span>**Avviare la diagnostica del database di configurazione degli array di storage**

Il start storageArray configDbDiagnostic il comando esegue un controllo di coerenza su un database di configurazione.

#### **Array supportati**

Questo comando si applica a qualsiasi singolo storage array, inclusi E2700, E5600, E2800, E5700, Array EF600 e EF300, purché tutti i pacchetti SMcli siano installati.

#### **Ruoli**

Per eseguire questo comando su un array di storage E2800, E5700, EF600 o EF300, è necessario disporre del ruolo di amministratore dello storage.

#### **Sintassi**

```
start storageArray configDbDiagnostic
[sourceLocation=(disk | onboard) |
diagnosticType=(fileSystem | mirror) |
controller[(a|b)]]
```
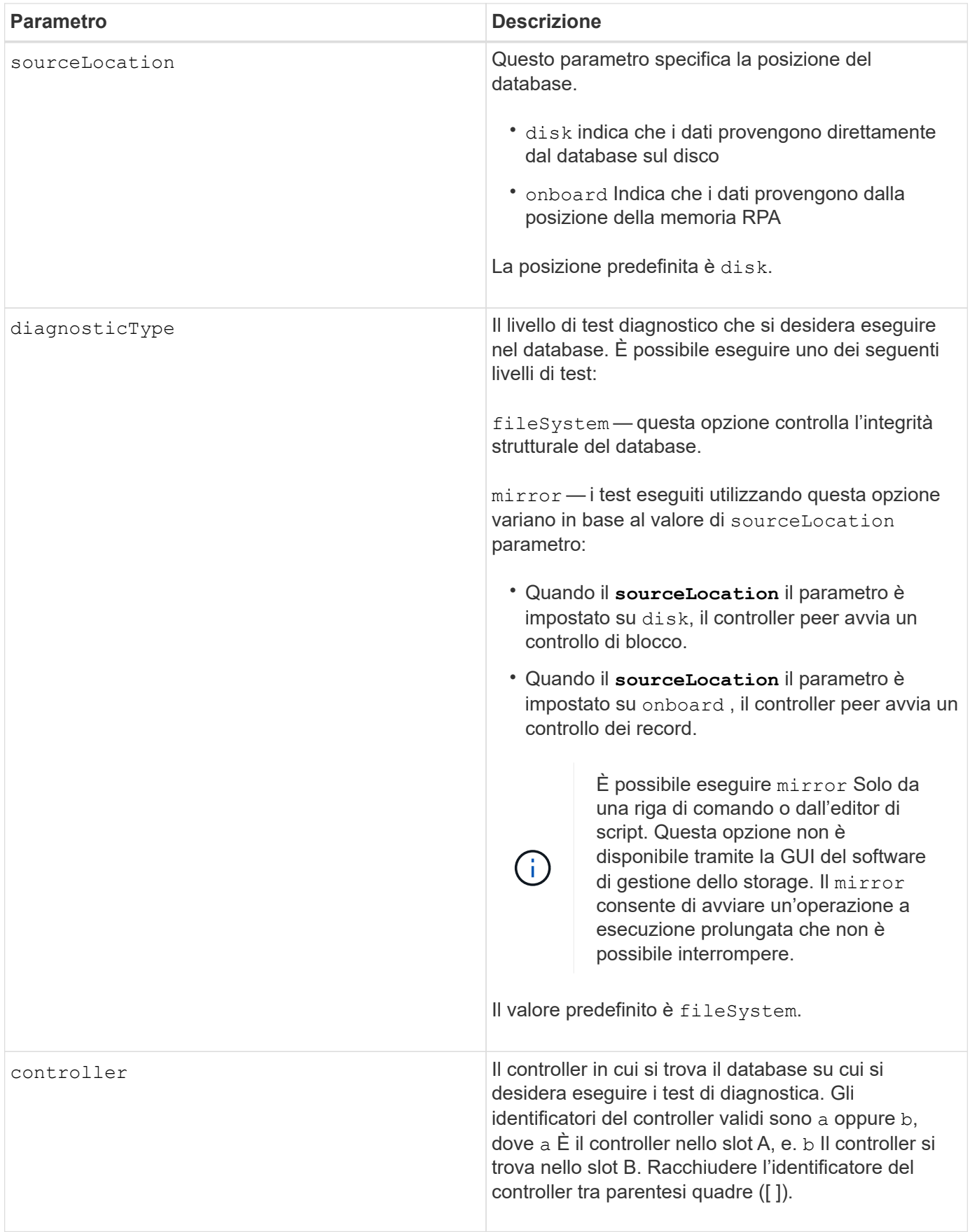

Questo comando esegue un controllo di coerenza su un database di configurazione. Tutti i record del database vengono controllati. I dati degli errori vengono scritti automaticamente in un file nella cartella dei dati sul disco. Non è necessario specificare un file di output.

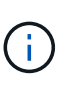

Esecuzione di un controllo di coerenza con diagnosticType parametro impostato su mirror e con sourceLocation parametro impostato su onboard può causare un'esecuzione prolungata dell'operazione. Questo può avere effetti negativi sull'elaborazione i/o dell'host. Questa operazione deve essere eseguita solo sotto la direzione dell'organizzazione di supporto.

Al termine del test diagnostico, il firmware del controller restituisce uno dei seguenti risultati:

- Diagnosis completed without errors. No ZIP file created.
- Diagnosis completed with errors. Refer to the ZIP file created at:

...\Install\_dir\data\FirmwareUpgradeReports\timestamp\_buildNo.zip

Se il test diagnostico rileva un'incoerenza nel database di configurazione, il firmware del controller esegue le seguenti azioni:

- Restituisce una descrizione dell'incoerenza
- Salva un file ZIP contenente dati binari raw

Il firmware del controller salva il file ZIP in questa posizione:

...\Install\_dir\data\FirmwareUpgradeReports\timestamp\_buildNo.zip

È possibile utilizzare i dati binari per determinare la causa del problema oppure inviare il file contenente i dati binari al supporto tecnico.

Per interrompere il test di diagnostica della configurazione del database, utilizzare stop storageArray configDbDiagnostic comando.

Inoltre, è possibile avviare il test di diagnostica della configurazione del database attraverso la GUI del software di gestione dello storage; tuttavia, non è possibile interrompere il test di diagnostica della configurazione del database attraverso la GUI del software di gestione dello storage. Se si desidera interrompere un test di diagnostica in esecuzione, è necessario utilizzare stop storageArray configDbDiagnostic comando.

#### **Livello minimo del firmware**

7.75

7.83 aggiunge questi parametri:

- sourceLocation
- diagnosticType
- controller

# <span id="page-39-0"></span>**Avviare l'immagine dello stato del controller dell'array di storage**

Il start storageArray controllerHealthImage controller il comando produce un'immagine dello stato di salute del controller dell'array di storage sugli array di storage che supportano la funzionalità dell'immagine dello stato di salute del controller.

# **Array supportati**

Questo comando si applica a qualsiasi singolo storage array, inclusi E2700, E5600, E2800, E5700, Array EF600 e EF300, purché tutti i pacchetti SMcli siano installati.

# **Ruoli**

Per eseguire questo comando su un array di storage E2800, E5700, EF600 o EF300, è necessario disporre del ruolo di amministratore dello storage.

### **Contesto**

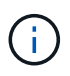

Con la versione del firmware 8.20 di coreDump il parametro viene sostituito con controllerHealthImage parametro.

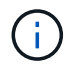

Utilizzare questo comando solo sotto la direzione del supporto tecnico.

Se lo storage array non supporta la funzione di immagine dello stato del controller, il comando restituisce un errore.

#### **Sintassi**

```
start storageArray controllerHealthImage controller [(a|b)]
```
#### **Parametri**

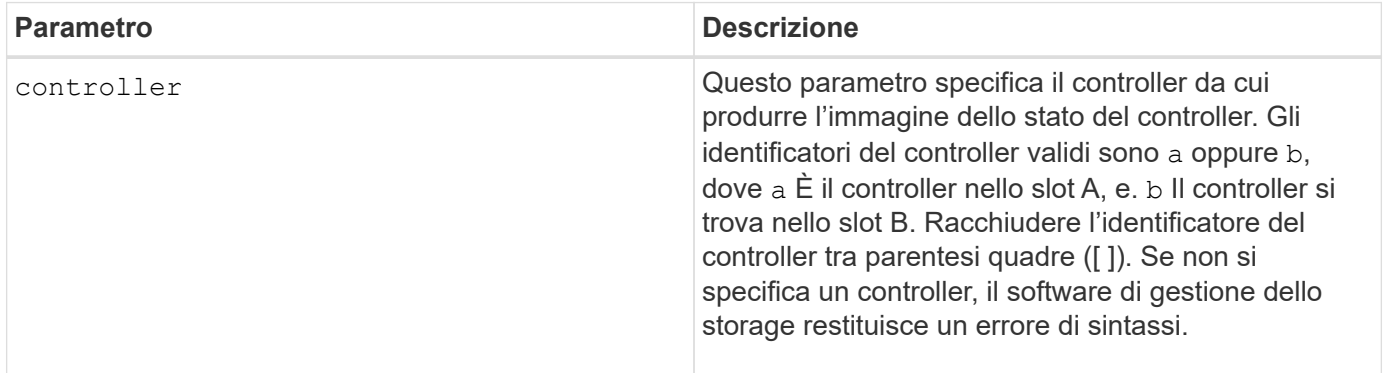

#### **Note**

Questo comando forza il controller selezionato a scaricare i dati principali nella cache. Utilizzare save

storageArray controllerHealthImage comando per salvare una copia dei dati della cache in un file host.

### **Livello minimo del firmware**

7.83

8.20 sostituisce coreDump con il controllerHealthImage parametro.

# <span id="page-40-0"></span>**Test del server di directory degli array di storage**

Il start storageArray directoryServices test il comando verifica la comunicazione con tutti i server di directory configurati e convalida le configurazioni del dominio del server.

#### **Array supportati**

Questo comando si applica a un singolo array di storage E2800, E5700, EF600 o EF300. Non funziona sugli storage array E2700 o E5600.

#### **Ruoli**

Per eseguire questo comando su un array di storage E2800, E5700, EF600 o EF300, è necessario disporre del ruolo Security Admin.

### **Contesto**

Questo comando restituisce un errore se almeno un server di directory non è già stato aggiunto al dominio.

#### **Sintassi**

```
start storageArray directoryServices test
```
# **Parametri**

Nessuno.

#### **Esempi**

```
SMcli -n Array1 -c "start storageArray directoryServices test;"
```
<test results for each domain configured are returned>

SMcli completed successfully.

# <span id="page-41-0"></span>**Verificare la comunicazione esterna di gestione delle chiavi**

Il start storageArray externalKeyManagement test Il comando utilizza le credenziali configurate (certificati, indirizzo del server KMIP e numero di porta KMIP) per verificare che lo storage array sia in grado di comunicare con il server KMIP esterno.

### **Array supportati**

Questo comando si applica a un singolo array di storage E2800, E5700, EF600 o EF300. Non funziona sugli storage array E2700 o E5600.

### **Ruoli**

Per eseguire questo comando su un array di storage E2800, E5700, EF600 o EF300, è necessario disporre del ruolo Security Admin.

#### **Contesto**

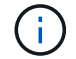

Questo comando si applica solo alla gestione esterna delle chiavi.

#### **Sintassi**

start storageArray externalKeyManagement test

#### **Parametri**

Nessuno.

#### **Livello minimo del firmware**

8.40

# <span id="page-41-1"></span>**Avviare il refresh del server iSNS dello storage array**

Il start storageArray isnsServerRefresh Il comando avvia un aggiornamento delle informazioni dell'indirizzo di rete per il server iSNS.

#### **Array supportati**

Questo comando si applica a qualsiasi singolo storage array, inclusi E2700, E5600, E2800, E5700, Array EF600 e EF300, purché tutti i pacchetti SMcli siano installati.

#### **Ruoli**

Per eseguire questo comando su un array di storage E2800, E5700, EF600 o EF300, è necessario disporre del ruolo di amministratore dello storage.

### **Contesto**

Se il server DHCP è marginale o non risponde, il completamento dell'operazione di refresh può richiedere da due a tre minuti.

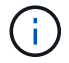

Questo comando è solo per IPv4.

#### **Sintassi**

start storageArray isnsServerRefresh

#### **Parametro**

Nessuno.

#### **Note**

Se è stato utilizzato il set storageArray isnsIPv4ConfigurationMethod Comando per impostare la configurazione ma non su DHCP, eseguendo il start storageArray isnsServerRefresh restituisce un errore.

#### **Livello minimo del firmware**

7.10

# <span id="page-42-0"></span>**Avviare lo storage array Locate**

Il start storageArray locate il comando individua un array di storage accendendo gli indicatori luminosi per l'array di storage.

#### **Array supportati**

Questo comando si applica a qualsiasi singolo storage array, inclusi E2700, E5600, E2800, E5700, Array EF600 e EF300, purché tutti i pacchetti SMcli siano installati.

#### **Ruoli**

Per eseguire questo comando su un array di storage E2800, E5700, EF600 o EF300, è necessario disporre del ruolo di amministratore dello storage.

#### **Contesto**

```
Utilizzare stop storageArray locate comando per spegnere gli indicatori luminosi dello storage array.
```
#### **Sintassi**

start storageArray locate

# **Parametri**

Nessuno.

# **Livello minimo del firmware**

6.10

# <span id="page-43-0"></span>**Avviare il test URL del server OCSP**

Il start storageArray ocspResponderUrl test Il comando verifica la presenza di una connessione aperta all'URL specificato del server OCSP (Online Certificate Status Protocol).

# **Array supportati**

Questo comando si applica a un singolo array di storage E2800, E5700, EF600 o EF300. Non funziona sugli storage array E2700 o E5600.

# **Ruoli**

Per eseguire questo comando su un array di storage E2800, E5700, EF600 o EF300, è necessario disporre del ruolo Security Admin.

# **Parametri**

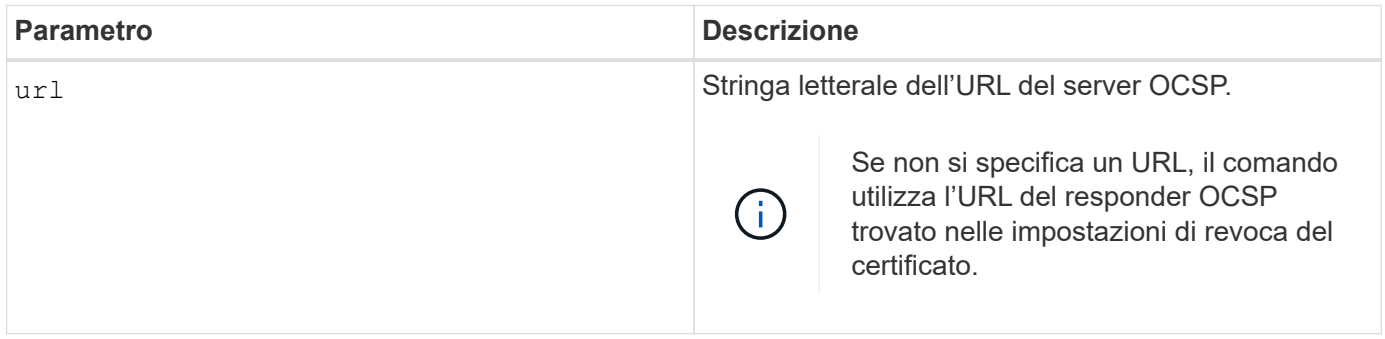

# **Sintassi**

start storageArray ocspResponderUrl test (url=stringLiteral)

# **Livello minimo del firmware**

8.42

# <span id="page-43-1"></span>**Avviare il test syslog dell'array di storage**

Il start storageArray syslog test il comando consente di verificare le comunicazioni tra lo storage array e un server syslog.

### **Array supportati**

Questo comando si applica a un singolo array di storage E2800, E5700, EF600 o EF300. Non funziona sugli storage array E2700 o E5600.

#### **Ruoli**

Per eseguire questo comando su un array di storage E2800, E5700, EF600 o EF300, è necessario disporre del ruolo Security Admin.

#### **Sintassi**

```
start storageArray syslog test id="<id>"
```
#### **Parametri**

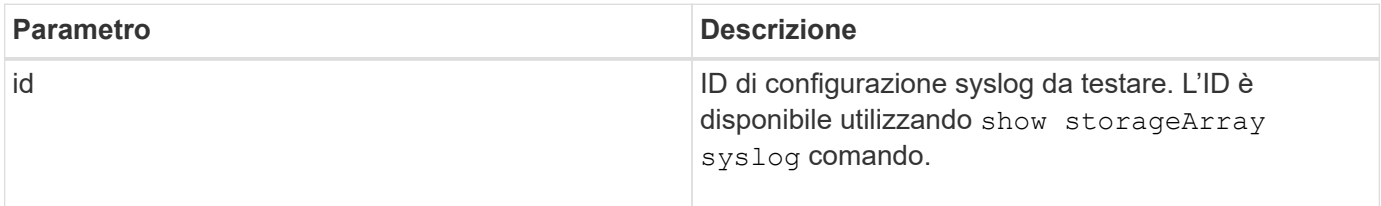

#### **Esempio**

```
SMcli -n Array1 -c "start storageArray syslog test
id=\"331998fe-3154-4489-b773-b0bb60c6b48e\";"
SMcli completed successfully.
```
#### **Livello minimo del firmware**

8.42

# <span id="page-44-0"></span>**Avviare la sincronizzazione del mirroring sincrono**

Il start syncMirror primary synchronize il comando avvia la sincronizzazione del mirroring sincrono.

#### **Array supportati**

Questo comando si applica a qualsiasi singolo storage array, inclusi gli array E2700, E5600, E2800 e E5700, Finché tutti i pacchetti SMcli sono installati.

#### **Ruoli**

Per eseguire questo comando su uno storage array E2800 o E5700, è necessario disporre del ruolo di amministratore dello storage.

### **Contesto**

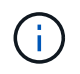

Nelle versioni precedenti di questo comando, l'identificatore di funzione era remoteMirror. Questo identificatore di funzione non è più valido e viene sostituito da syncMirror.

#### **Sintassi**

```
start syncMirror primary ["volumeName"] synchronize
```
# **Parametro**

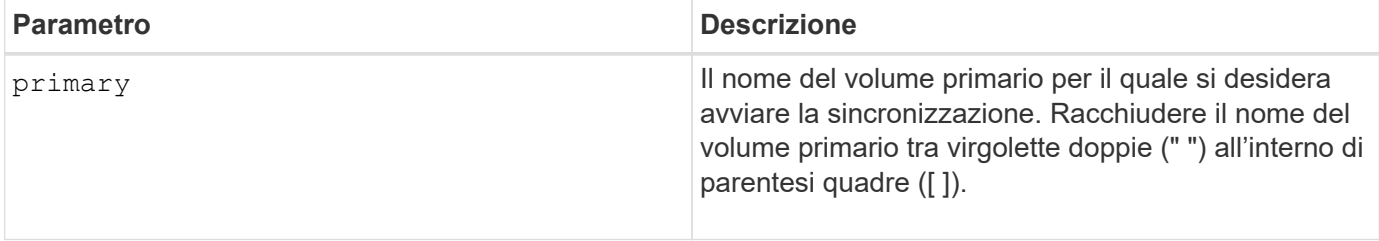

### **Livello minimo del firmware**

6.10

# <span id="page-45-0"></span>**Test della configurazione syslog**

Il start syslog test command invia un messaggio di esempio per verificare la configurazione di syslog.

# **Array supportati**

Questo comando si applica a un singolo array di storage E2800, E5700, EF600 o EF300. Non funziona sugli storage array E2700 o E5600.

# **Ruoli**

Per eseguire questo comando su un array di storage E2800, E5700, EF600 o EF300, è necessario disporre del ruolo Storage Admin o Support Admin.

# **Sintassi**

start syslog test

#### **Parametri**

Nessuno.

#### **Esempi**

SMcli -n Array1 -c "start syslog test;" The sample alert message was successfully sent to the syslog servers. SMcli completed successfully.

#### **Livello minimo del firmware**

8.40

# <span id="page-46-0"></span>**Avviare il posizionamento del vassoio**

Il start tray locate il comando individua un vassoio accendendo l'indicatore luminoso.

#### **Array supportati**

Questo comando si applica a qualsiasi singolo storage array, inclusi E2700, E5600, E2800, E5700, Array EF600 e EF300, purché tutti i pacchetti SMcli siano installati.

#### **Ruoli**

Per eseguire questo comando su un array di storage E2800, E5700, EF600 o EF300, è necessario disporre del ruolo di amministratore dello storage.

#### **Contesto**

Utilizzare stop tray locate comando per spegnere l'indicatore luminoso del vassoio

#### **Sintassi**

start tray [*trayID*] locate

#### **Parametro**

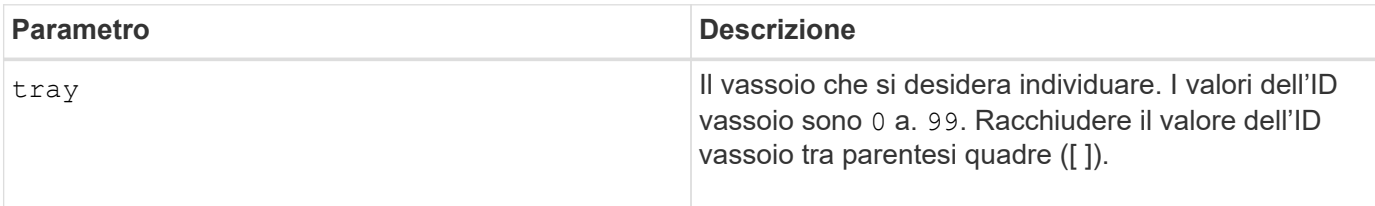

#### **Livello minimo del firmware**

6.10

# <span id="page-47-0"></span>**Avviare l'inizializzazione del volume**

Il start volume initialize il comando avvia la formattazione di un volume in un array di storage.

# **Array supportati**

Questo comando si applica a qualsiasi singolo storage array, inclusi E2700, E5600, E2800, E5700, Array EF600 e EF300, purché tutti i pacchetti SMcli siano installati.

# **Ruoli**

Per eseguire questo comando su un array di storage E2800, E5700, EF600 o EF300, è necessario disporre del ruolo di amministratore dello storage.

# **Contesto**

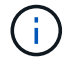

La formattazione di un volume avvia un'operazione a esecuzione prolungata che non è possibile interrompere.

### **Sintassi**

start volume [*volumeName*] initialize

#### **Parametro**

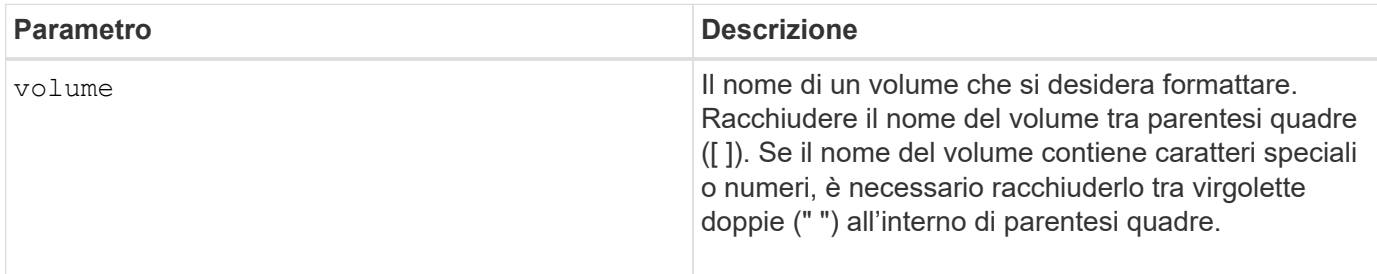

# **Livello minimo del firmware**

6.10

# <span id="page-47-1"></span>**Inizializzare il thin volume**

Il start volume initialize il comando inizializza o reinizializza un volume thin.

# **Array supportati**

Questo comando si applica a qualsiasi singolo storage array, inclusi E2700, E5600, E2800, E5700, Array EF600 e EF300, purché tutti i pacchetti SMcli siano installati.

# **Ruoli**

Per eseguire questo comando su un array di storage E2800, E5700, EF600 o EF300, è necessario disporre del ruolo di amministratore dello storage.

### **Contesto**

L'azione dipende dai parametri utilizzati:

- Utilizzato senza alcun parametro opzionale, questo comando elimina i dati sul volume thin. La capacità del volume del repository non viene influenzata.
- Utilizzato con uno qualsiasi dei parametri opzionali, questo comando causa la reinizializzazione e le azioni del volume del repository.

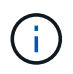

L'inizializzazione di un volume thin avvia un'operazione a esecuzione prolungata che non è possibile interrompere.

#### **Sintassi**

```
start volume [volumeName] initialize
[existingRepositoryLabel=existingRepositoryName]
[diskPool=diskPoolName capacity=capacityValue]
[retainRepositoryMembers=(TRUE|FALSE)]
```
#### **Parametro**

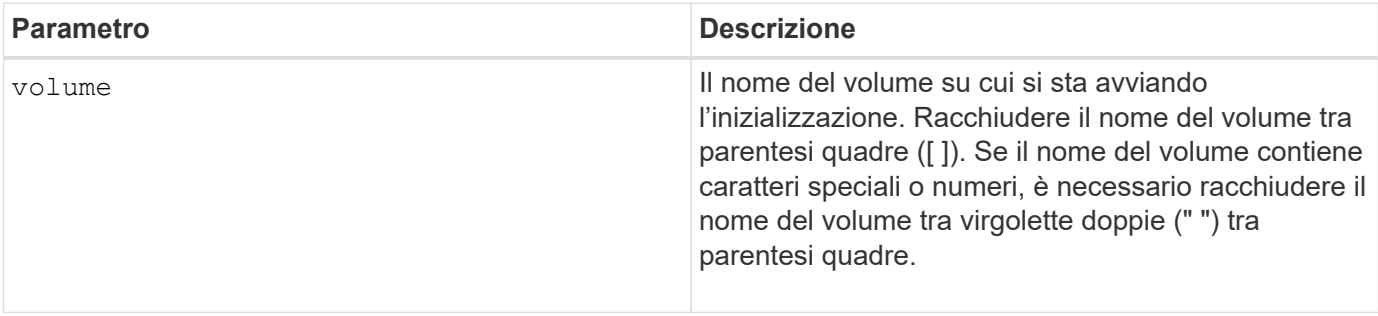

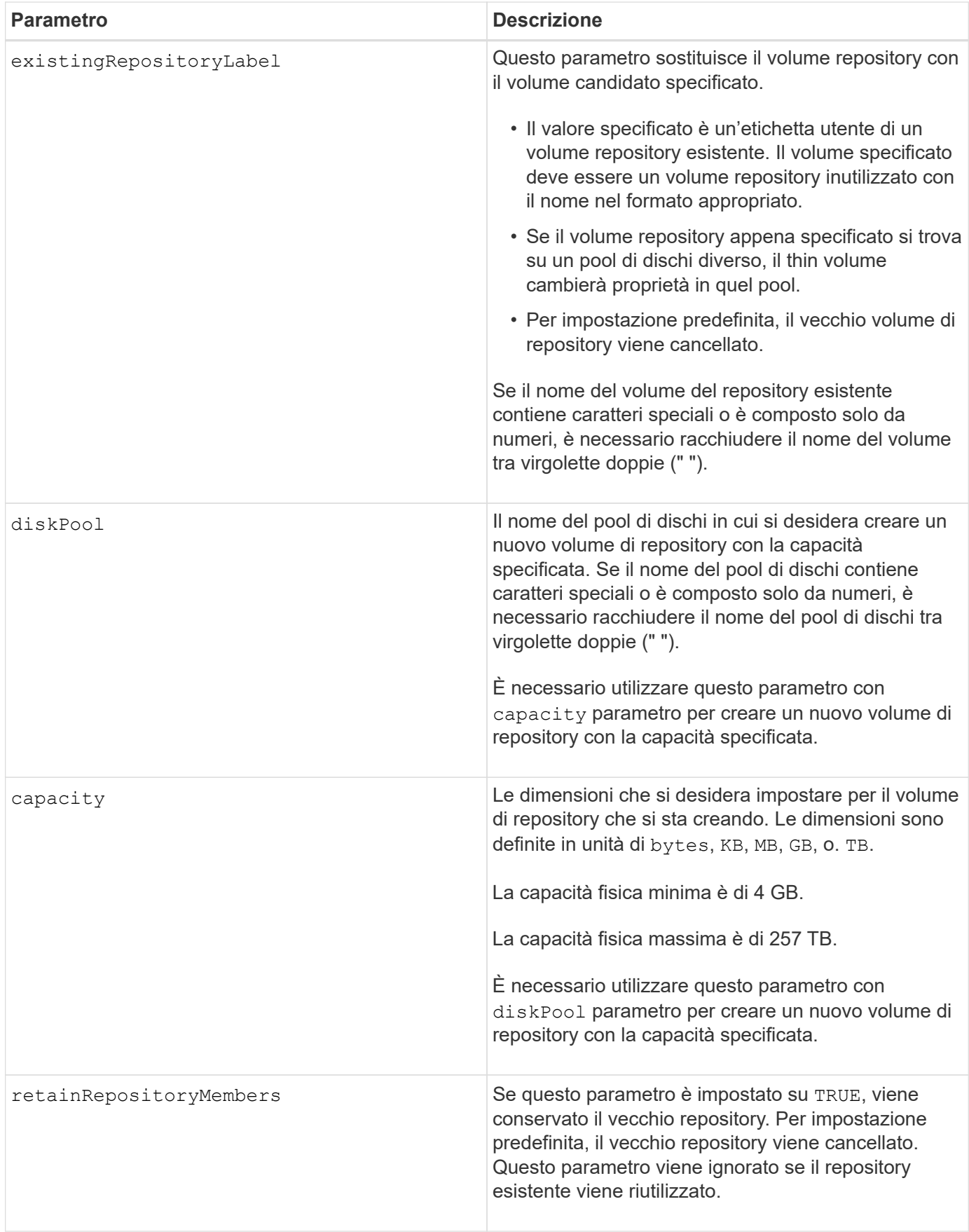

Se non si specifica un volume con volume parametro, questo comando ripristina i metadati nel repository e, in effetti, fa sì che il volume thin appaia vuoto nell'host. Se si specifica un volume con **volume** il volume viene sostituito da un volume appena creato o da un volume esistente, se specificato con existingRepositoryLabel parametro. Se si specifica un volume esistente con existingRepositoryLabel parametro che si trova in un pool di dischi diverso, il volume thin cambierà proprietà nel nuovo pool di dischi.

I parametri del volume thin, ad esempio capacità virtuale, quota e soglia di avviso, mantengono i valori precedenti dopo la reinizializzazione del volume thin.

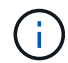

Il formato di disponibilità immediata (IAF) non si applica a volumi superiori a 64 TB.

La tabella seguente elenca i limiti di capacità per un volume sottile.

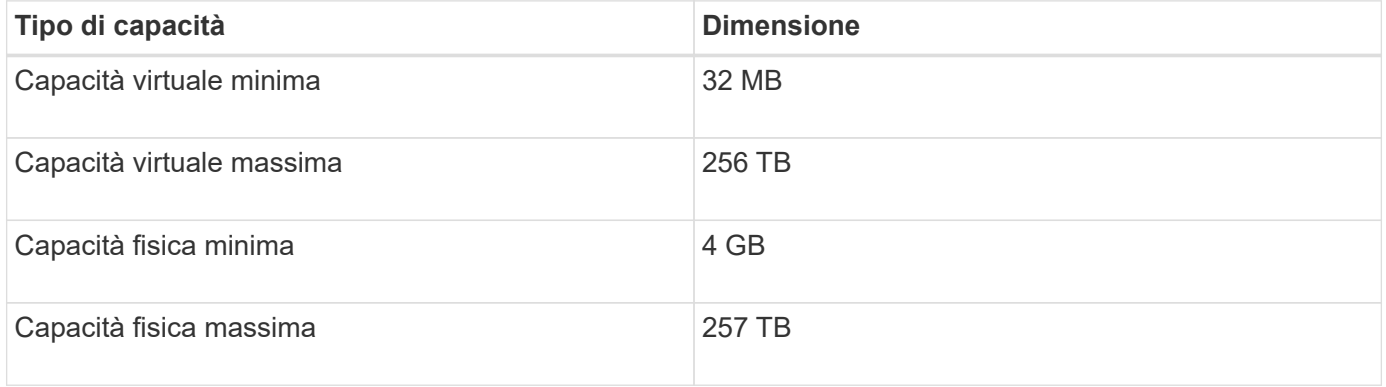

I thin volumi supportano tutte le operazioni eseguite dai volumi standard con le seguenti eccezioni:

- Non è possibile modificare le dimensioni dei segmenti di un volume sottile.
- Non è possibile attivare la verifica della ridondanza di pre-lettura per un volume sottile.
- Non è possibile utilizzare un volume sottile come volume di destinazione in una copia del volume.
- Non è possibile utilizzare un volume thin in un'operazione di mirroring sincrono.

Se si desidera modificare un volume thin in un volume standard, utilizzare l'operazione di copia del volume per creare una copia del volume thin. La destinazione di una copia del volume è sempre un volume standard.

#### **Livello minimo del firmware**

7.83

8.30 aumenta la capacità massima di un volume sottile fino a 256 TB.

# <span id="page-50-0"></span>**Avviare la deframmentazione del gruppo di volumi**

Il start volumeGroup defragment avvia un'operazione di deframmentazione sul gruppo di volumi specificato.

# **Array supportati**

Questo comando si applica a qualsiasi singolo storage array, inclusi E2700, E5600, E2800, E5700, Array EF600 e EF300, purché tutti i pacchetti SMcli siano installati.

### **Ruoli**

Per eseguire questo comando su un array di storage E2800, E5700, EF600 o EF300, è necessario disporre del ruolo di amministratore dello storage.

# **Contesto**

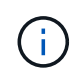

La deframmentazione di un gruppo di volumi avvia un'operazione a esecuzione prolungata che non è possibile interrompere.

### **Sintassi**

start volumeGroup [*volumeGroupName*] defragment

#### **Parametro**

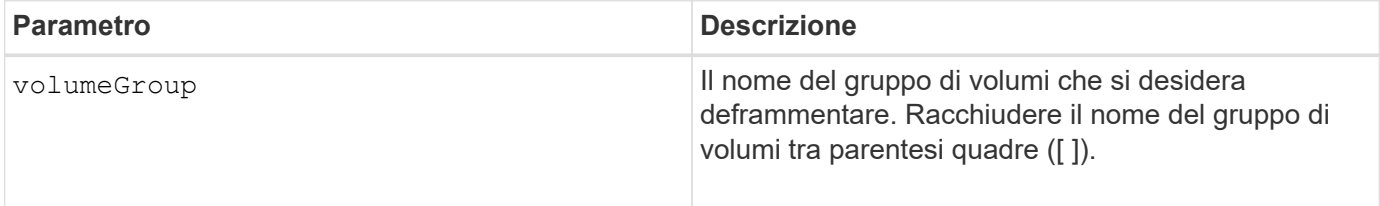

#### **Note**

Gli errori di i/o dell'host possono causare gruppi di volumi con più di 32 volumi. Questa operazione potrebbe anche causare il riavvio del controller interno perché il periodo di timeout termina prima dell'impostazione della definizione del gruppo di volumi. Se si verifica questo problema, interrompere le operazioni di i/o dell'host e provare a eseguire nuovamente il comando.

#### **Livello minimo del firmware**

6.10

# <span id="page-51-0"></span>**Avviare l'esportazione dei gruppi di volumi**

Il start volumeGroup export Il comando sposta un gruppo di volumi in uno stato esportato.

# **Array supportati**

Questo comando si applica a qualsiasi singolo storage array, inclusi E2700, E5600, E2800, E5700, Array EF600 e EF300, purché tutti i pacchetti SMcli siano installati.

# **Ruoli**

Per eseguire questo comando su un array di storage E2800, E5700, EF600 o EF300, è necessario disporre del ruolo di amministratore dello storage.

### **Contesto**

Quindi, è possibile rimuovere le unità che compongono il gruppo di volumi e reinstallare le unità in un array di storage diverso.

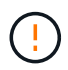

Non eseguire queste operazioni senza aver prima eseguito le operazioni elencate nella [Scopri](https://docs.netapp.com/it-it/e-series-cli/get-started/learn-about-volume-group-migration.html) [di più sulla migrazione dei gruppi di volumi.](https://docs.netapp.com/it-it/e-series-cli/get-started/learn-about-volume-group-migration.html)

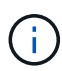

All'interno del gruppo di volumi, non è possibile spostare i volumi associati alle funzionalità da uno storage array a un altro storage array.

#### **Sintassi**

start volumeGroup [*volumeGroupName*] export

#### **Parametro**

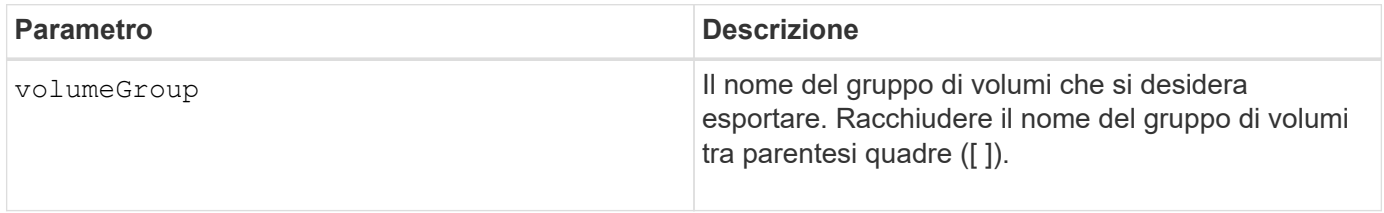

#### **Note**

Una volta eseguito correttamente questo comando, è possibile eseguire start volumeGroup import Comando per terminare lo spostamento del gruppo di volumi in uno stato completo, rendendo il gruppo di volumi disponibile per il nuovo array di storage.

Se questo comando non riesce a causa di problemi hardware che hanno impedito il completamento dell'esportazione, utilizzare set volumeGroup forceState comando. Il set volumeGroup forceState consente di utilizzare il comando start volumeGroup import per importare un gruppo di volumi.

Una volta che il gruppo di volumi si trova in uno stato esportato o forzato, è possibile rimuovere le unità che compongono il gruppo di volumi dall'array di storage. È possibile reinstallare le unità in un array di storage diverso.

#### **Livello minimo del firmware**

7.10

# <span id="page-53-0"></span>**Avviare il provisioning completo del gruppo di volumi**

Il start volumeGroup fullProvisioning il comando avvia un'operazione di provisioning completo su tutti i volumi nel pool di dischi e, facoltativamente, disattiva il provisioning delle risorse nel gruppo di volumi.

#### **Array supportati**

Questo comando si applica a qualsiasi singolo array di storage, inclusi gli array EF600 e EF300, purché siano installati tutti i pacchetti SMcli.

#### **Ruoli**

Per eseguire questo comando su uno storage array EF600 ed EF300, è necessario disporre del ruolo Storage Admin.

### **Contesto**

La funzione Resource Provisioning migliora la durata degli SSD e aumenta le performance di scrittura lasciando una porzione maggiore dei blocchi di dischi in uno stato non allocato rispetto a un volume standard. Un volume con provisioning di risorse è un volume denso in un gruppo di volumi o pool SSD, in cui la capacità del disco viene allocata (assegnata al volume), ma i blocchi disco vengono deallocati (non mappati) durante la creazione del volume. I blocchi di dischi vengono allocati in base alle necessità per completare l'host Write iOS. Le operazioni di annullamento della mappatura dell'host possono riportare i blocchi di dischi allo stato non allocato . Il provisioning delle risorse elimina inoltre l'inizializzazione in background con vincoli di tempo, consentendo l'inizializzazione rapida di grandi volumi.

I volumi con provisioning delle risorse sono supportati solo su gruppi di volumi e pool SSD, in cui tutti i dischi del gruppo o del pool supportano la funzionalità di ripristino degli errori NVMe Deallocated o Unwritten Logical Block Error Enable (DULBE). Il miglioramento delle performance varia in base al modello e alla capacità di ciascun disco.

Il formato di provisioning completo garantisce che tutti i blocchi necessari per i volumi nel gruppo di volumi siano mappati completamente sui dischi. Questo comando è applicabile solo al gruppo di volumi con provisioning di risorse. Se l'opzione è a. disableResourceProvisioning non è impostato su FALSE, i volumi saranno comunque dotati di provisioning delle risorse e i nuovi volumi creati nel gruppo di volumi saranno dotati di provisioning delle risorse. Se l'opzione per disattivare il provisioning delle risorse è impostata su TRUE, quindi, i volumi non saranno più dotati di provisioning delle risorse e i nuovi volumi creati nel gruppo di volumi non saranno dotati di provisioning delle risorse.

# **Sintassi**

```
start volumeGroup[volumeGroupName] fullProvisioning
[disableResourceProvisioning=(TRUE | FALSE)]
```
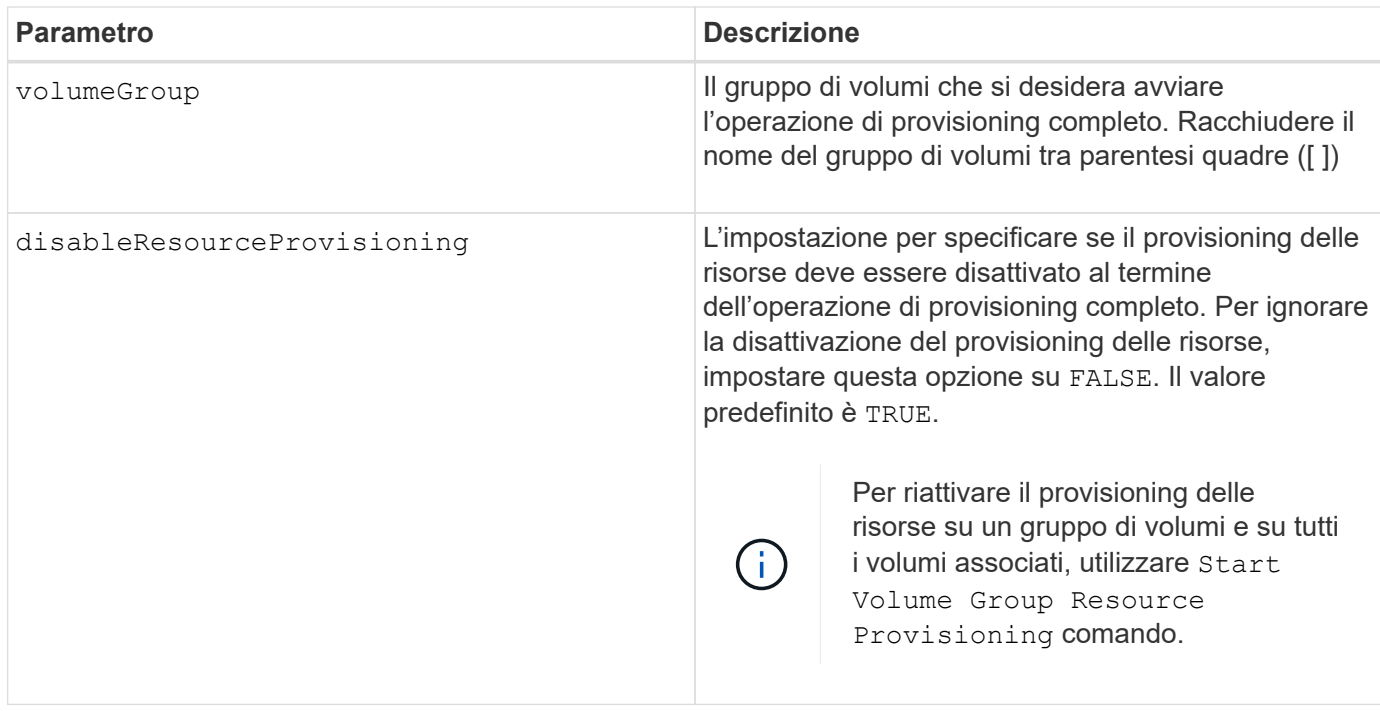

### **Livello minimo del firmware**

11.72

# <span id="page-54-0"></span>**Avviare l'importazione dei gruppi di volumi**

Il start volumeGroup import Il comando sposta un gruppo di volumi in uno stato completo per rendere disponibile un nuovo gruppo di volumi per il nuovo array di storage.

# **Array supportati**

Questo comando si applica a qualsiasi singolo storage array, inclusi E2700, E5600, E2800, E5700, Array EF600 e EF300, purché tutti i pacchetti SMcli siano installati.

# **Ruoli**

Per eseguire questo comando su un array di storage E2800, E5700, EF600 o EF300, è necessario disporre del ruolo di amministratore dello storage.

#### **Contesto**

Prima di eseguire questo comando, il gruppo di volumi deve trovarsi in uno stato esportato o forzato. Una volta eseguito correttamente il comando, il gruppo di volumi è operativo.

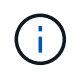

All'interno del gruppo di volumi, non è possibile spostare i volumi associati alle funzionalità da uno storage array a un altro storage array.

# **Sintassi**

### **Parametro**

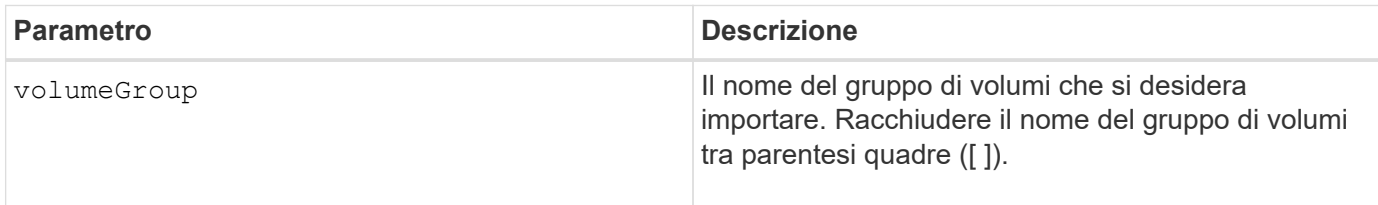

#### **Note**

I volumi di livello superiore specificamente correlati alle funzionalità (mirroring sincrono, copia del volume, mappatura e prenotazioni persistenti) vengono rimossi durante l'operazione di importazione.

È necessario eseguire show volumeGroup importDependencies prima di eseguire il comando start volumeGroup import comando.

#### **Livello minimo del firmware**

7.10

# <span id="page-55-0"></span>**Avviare l'individuazione del gruppo di volumi**

Il start volumeGroup locate il comando identifica le unità raggruppate in modo logico per formare il gruppo di volumi specificato facendo lampeggiare le spie delle unità.

#### **Array supportati**

Questo comando si applica a qualsiasi singolo storage array, inclusi E2700, E5600, E2800, E5700, Array EF600 e EF300, purché tutti i pacchetti SMcli siano installati.

#### **Ruoli**

Per eseguire questo comando su un array di storage E2800, E5700, EF600 o EF300, è necessario disporre del ruolo di amministratore dello storage.

#### **Contesto**

Utilizzare stop volumeGroup locate comando per spegnere gli indicatori luminosi dei dischi.

#### **Sintassi**

start volumeGroup [*volumeGroupName*] locate

#### **Parametro**

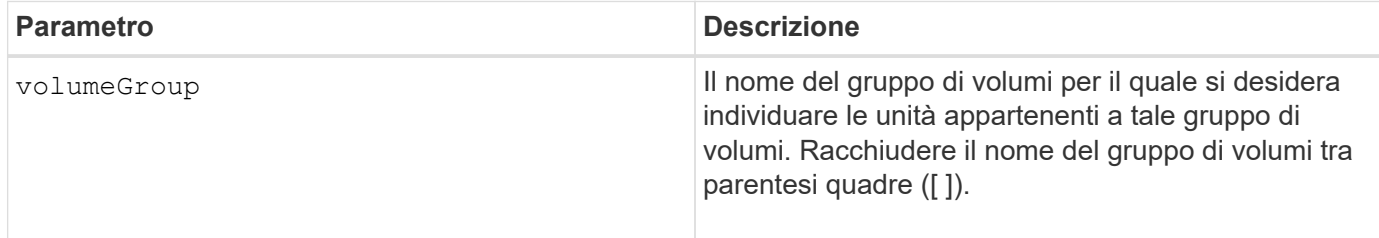

### **Livello minimo del firmware**

6.16

# <span id="page-56-0"></span>**Avviare il provisioning delle risorse del gruppo di volumi**

Il start volumeGroup resourceProvisioning il comando abilita il provisioning delle risorse su un determinato gruppo di volumi e avvia un'operazione asincrona di abilitazione del provisioning delle risorse su ciascun volume del gruppo di volumi. Il provisioning delle risorse richiede che tutti i dischi del gruppo di volumi supportino la funzionalità DULBE di NVMe.

### **Array supportati**

Questo comando si applica a qualsiasi singolo array di storage, inclusi gli array EF600 e EF300, purché siano installati tutti i pacchetti SMcli.

# **Ruoli**

Per eseguire questo comando su uno storage array EF600 e EF300, è necessario disporre dei ruoli Storage Admin o Support Admin.

# **Contesto**

Per disattivare il provisioning delle risorse in un gruppo di volumi, utilizzare il comando di provisioning completo con l'opzione per disattivare il provisioning delle risorse. Un gruppo di volumi viene fornito in base alle risorse quando viene creato se tutti i dischi sono compatibili con DULBE e gli array di storage resourceProvisionedVolumes l'impostazione è true.

#### **Sintassi**

start volumeGroup[*volumeGroupName*] resourceProvisioning

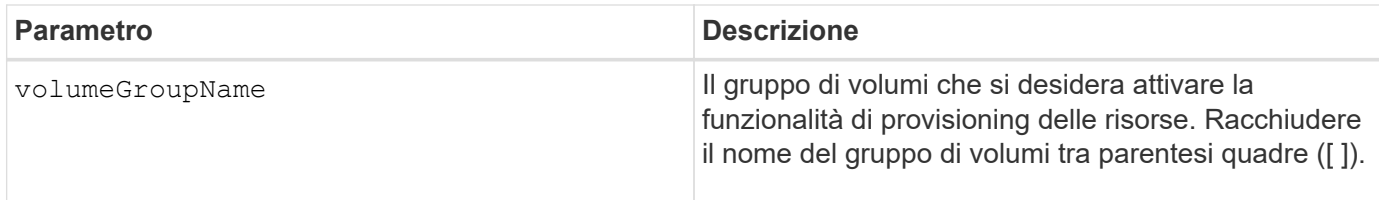

# **Livello minimo del firmware**

11.73

#### **Informazioni sul copyright**

Copyright © 2024 NetApp, Inc. Tutti i diritti riservati. Stampato negli Stati Uniti d'America. Nessuna porzione di questo documento soggetta a copyright può essere riprodotta in qualsiasi formato o mezzo (grafico, elettronico o meccanico, inclusi fotocopie, registrazione, nastri o storage in un sistema elettronico) senza previo consenso scritto da parte del detentore del copyright.

Il software derivato dal materiale sottoposto a copyright di NetApp è soggetto alla seguente licenza e dichiarazione di non responsabilità:

IL PRESENTE SOFTWARE VIENE FORNITO DA NETAPP "COSÌ COM'È" E SENZA QUALSIVOGLIA TIPO DI GARANZIA IMPLICITA O ESPRESSA FRA CUI, A TITOLO ESEMPLIFICATIVO E NON ESAUSTIVO, GARANZIE IMPLICITE DI COMMERCIABILITÀ E IDONEITÀ PER UNO SCOPO SPECIFICO, CHE VENGONO DECLINATE DAL PRESENTE DOCUMENTO. NETAPP NON VERRÀ CONSIDERATA RESPONSABILE IN ALCUN CASO PER QUALSIVOGLIA DANNO DIRETTO, INDIRETTO, ACCIDENTALE, SPECIALE, ESEMPLARE E CONSEQUENZIALE (COMPRESI, A TITOLO ESEMPLIFICATIVO E NON ESAUSTIVO, PROCUREMENT O SOSTITUZIONE DI MERCI O SERVIZI, IMPOSSIBILITÀ DI UTILIZZO O PERDITA DI DATI O PROFITTI OPPURE INTERRUZIONE DELL'ATTIVITÀ AZIENDALE) CAUSATO IN QUALSIVOGLIA MODO O IN RELAZIONE A QUALUNQUE TEORIA DI RESPONSABILITÀ, SIA ESSA CONTRATTUALE, RIGOROSA O DOVUTA A INSOLVENZA (COMPRESA LA NEGLIGENZA O ALTRO) INSORTA IN QUALSIASI MODO ATTRAVERSO L'UTILIZZO DEL PRESENTE SOFTWARE ANCHE IN PRESENZA DI UN PREAVVISO CIRCA L'EVENTUALITÀ DI QUESTO TIPO DI DANNI.

NetApp si riserva il diritto di modificare in qualsiasi momento qualunque prodotto descritto nel presente documento senza fornire alcun preavviso. NetApp non si assume alcuna responsabilità circa l'utilizzo dei prodotti o materiali descritti nel presente documento, con l'eccezione di quanto concordato espressamente e per iscritto da NetApp. L'utilizzo o l'acquisto del presente prodotto non comporta il rilascio di una licenza nell'ambito di un qualche diritto di brevetto, marchio commerciale o altro diritto di proprietà intellettuale di NetApp.

Il prodotto descritto in questa guida può essere protetto da uno o più brevetti degli Stati Uniti, esteri o in attesa di approvazione.

LEGENDA PER I DIRITTI SOTTOPOSTI A LIMITAZIONE: l'utilizzo, la duplicazione o la divulgazione da parte degli enti governativi sono soggetti alle limitazioni indicate nel sottoparagrafo (b)(3) della clausola Rights in Technical Data and Computer Software del DFARS 252.227-7013 (FEB 2014) e FAR 52.227-19 (DIC 2007).

I dati contenuti nel presente documento riguardano un articolo commerciale (secondo la definizione data in FAR 2.101) e sono di proprietà di NetApp, Inc. Tutti i dati tecnici e il software NetApp forniti secondo i termini del presente Contratto sono articoli aventi natura commerciale, sviluppati con finanziamenti esclusivamente privati. Il governo statunitense ha una licenza irrevocabile limitata, non esclusiva, non trasferibile, non cedibile, mondiale, per l'utilizzo dei Dati esclusivamente in connessione con e a supporto di un contratto governativo statunitense in base al quale i Dati sono distribuiti. Con la sola esclusione di quanto indicato nel presente documento, i Dati non possono essere utilizzati, divulgati, riprodotti, modificati, visualizzati o mostrati senza la previa approvazione scritta di NetApp, Inc. I diritti di licenza del governo degli Stati Uniti per il Dipartimento della Difesa sono limitati ai diritti identificati nella clausola DFARS 252.227-7015(b) (FEB 2014).

#### **Informazioni sul marchio commerciale**

NETAPP, il logo NETAPP e i marchi elencati alla pagina<http://www.netapp.com/TM> sono marchi di NetApp, Inc. Gli altri nomi di aziende e prodotti potrebbero essere marchi dei rispettivi proprietari.